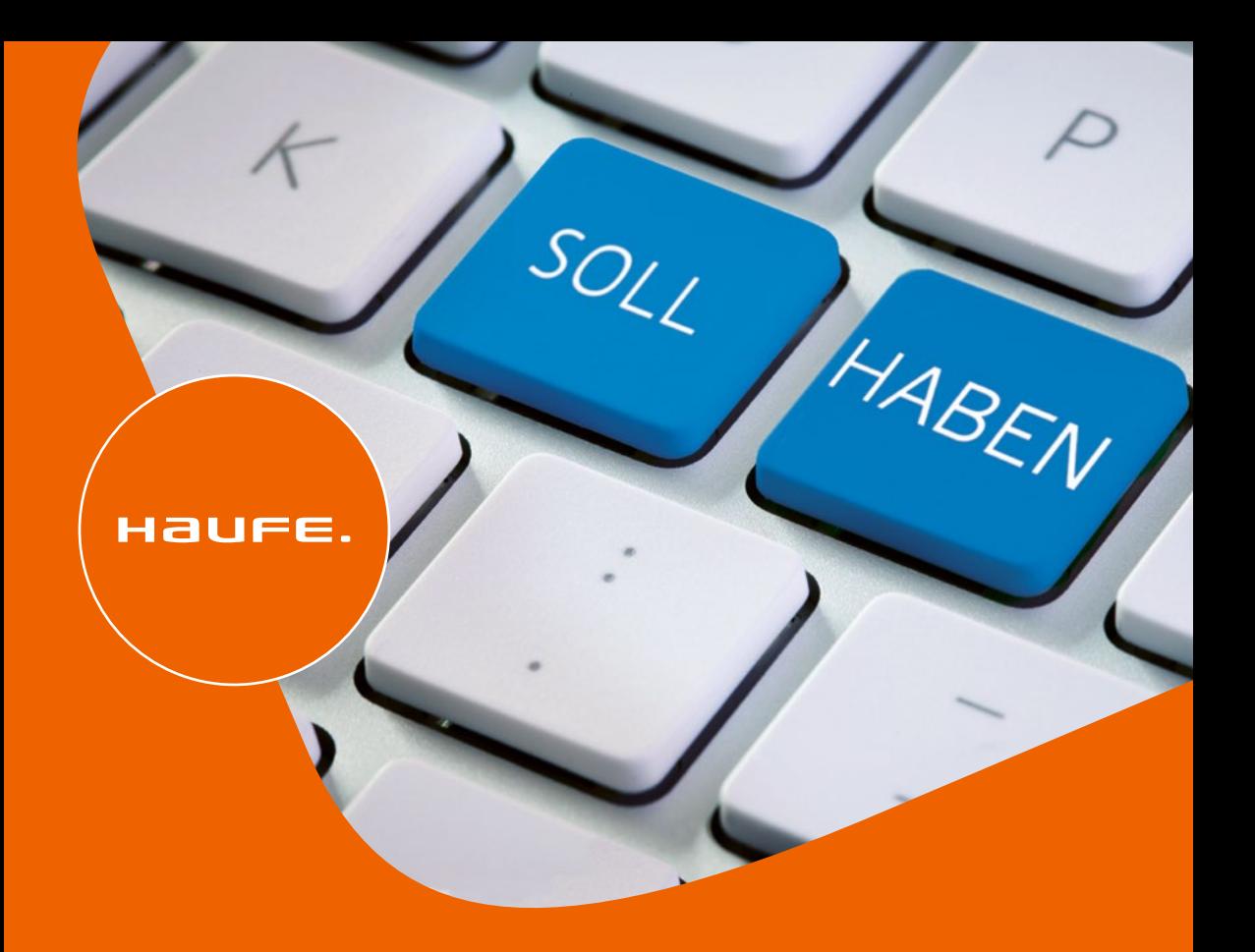

Elmar Goldstein

# **Richtig kontieren von A-Z**

**Das Kontierungslexikon für die Praxis nach DATEV, IKR, BGA**

27. Auflage

# **Hinweis zum Urheberrecht:**

Alle Inhalte dieses eBooks sind urheberrechtlich geschützt.

Bitte respektieren Sie die Rechte der Autorinnen und Autoren, indem Sie keine ungenehmigten Kopien in Umlauf bringen.

Dafür vielen Dank!

# **Mit digitalen Extras: exklusiv für**

# **Buchkäuferinnen und Buchkäufer!**

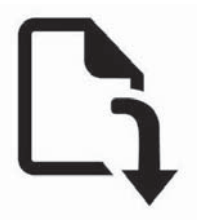

# **Ihre digitales Extras zum Download:**

- Tabellen und Gesetze
- Formulare

Den Link sowie Ihren Zugangscode finden Sie am Buchende.

**Richtig kontieren von A - Z** 

# **Richtig kontieren von A - Z**

Das Kontierungslexikon für die Praxis nach DATEV, IKR, BGA

27., überarbeitete Auflage

Haufe Group Freiburg · München · Stuttgart

#### **Bibliografische Information der Deutschen Nationalbibliothek**

Die Deutsche Nationalibliothek verzeichnet diese Publikation in der Deutschen Nationalbibliografie; detaillierte bibliografische Daten sind im Internet über <http://dnb.dnb.de>abrufbar.

**Print:** ISBN 978-3-648-15457-1 **ePDF:** ISBN 978-3-648-16077-0 Bestell-Nr. 01134-0027 Bestell-Nr. 01134-0153

Elmar Goldstein **Richtig kontieren von A-Z** 27, überarbeitete Auflage März 2023

© 2023 Haufe-Lexware GmbH & Co. KG, Freiburg [www.haufe.de](http://www.haufe.de)  [info@haufe.de](mailto:info@haufe.de) 

Bildnachweis (Cover): © GMVozd, iStock by Getty Images, Bildbearbeitung: Simone Kienle

Produktmanagement: Dipl.-Kfm. Kathrin Menzel-Salpietro Desktop-Publishing: Agentur: Satz & Zeichen, Karin Lochmann, 91054 Buckenhof

Die Wiedergabe von Gebrauchsnamen, Warenbezeichnungen, Handelsnamen und dergleichen in diesem Werk enthaltenen Namen berechtigt nicht zu der Annahme, dass solche Namen und Marken im Sinne der Warenzeichen- und Markenschutz-Gesetzgebung als frei zu betrachten wären und daher von jedermann genutzt werden dürften. Vielmehr handelt es sich häufig um gesetzlich geschützte, eingetragene Warenzeichen, auch wenn sie nicht als solche gekennzeichnet sind. Alle zitierten Marken-, Produkt- und Firmennamen sind das Alleineigentum der jeweiligen Besitzer.

Dieses Werk einschließlich aller seiner Teile ist urheberrechtlich geschützt. Alle Rechte, insbesondere die der Vervielfältigung, des auszugsweisen Nachdrucks, der Übersetzung und der Einspeicherung und Verarbeitung in elektronischen Systemen, vorbehalten. Alle Angaben/Daten nach bestem Wissen, jedoch ohne Gewähr für Vollständigkeit und Richtigkeit.

**Wir danken der DATEV eG für die freundlich erteilte Abdruckgenehmigung der DATEV-Kontenrahmen SKR03 (Art.-Nr. 11174) und SKR04 (Art.-Nr. 11175).** 

Sofern diese Publikation ein ergänzendes Online-Angebot beinhaltet, stehen die Inhalte für 12 Monate nach Einstellen bzw. Abverkauf des Buches, mindestens aber für zwei Jahre nach Erscheinen des Buches, online zur Verfügung. Einen Anspruch auf Nutzung darüber hinaus besteht nicht.

Sollte dieses Buch bzw. das Online-Angebot Links auf Webseiten Dritter enthalten, so übernehmen wir für deren Inhalte und die Verfügbarkeit keine Haftung. Wir machen uns diese Inhalte nicht zu eigen und verweisen lediglich auf deren Stand zum Zeitpunkt der Erstveröffentlichung.

Aus Gründen der besseren Lesbarkeit wird bei Personenbezeichnungen und personenbezogenen Hauptwörtern entsprechend den Empfehlungen des Rats für Deutsche Rechtschreibung und gemäß dem Amtlichen Regelwerk der deutschen Rechtschreibung in diesem Buch die männliche Form im Sinne des generischen Maskulinums verwendet. Entsprechende Begriffe beziehen sich ausdrücklich auf Personen jeglichen Geschlechts. Die verkürzte Sprachform hat nur redaktionelle Gründe und beinhaltet keine Wertung.

# **Inhaltsverzeichnis**

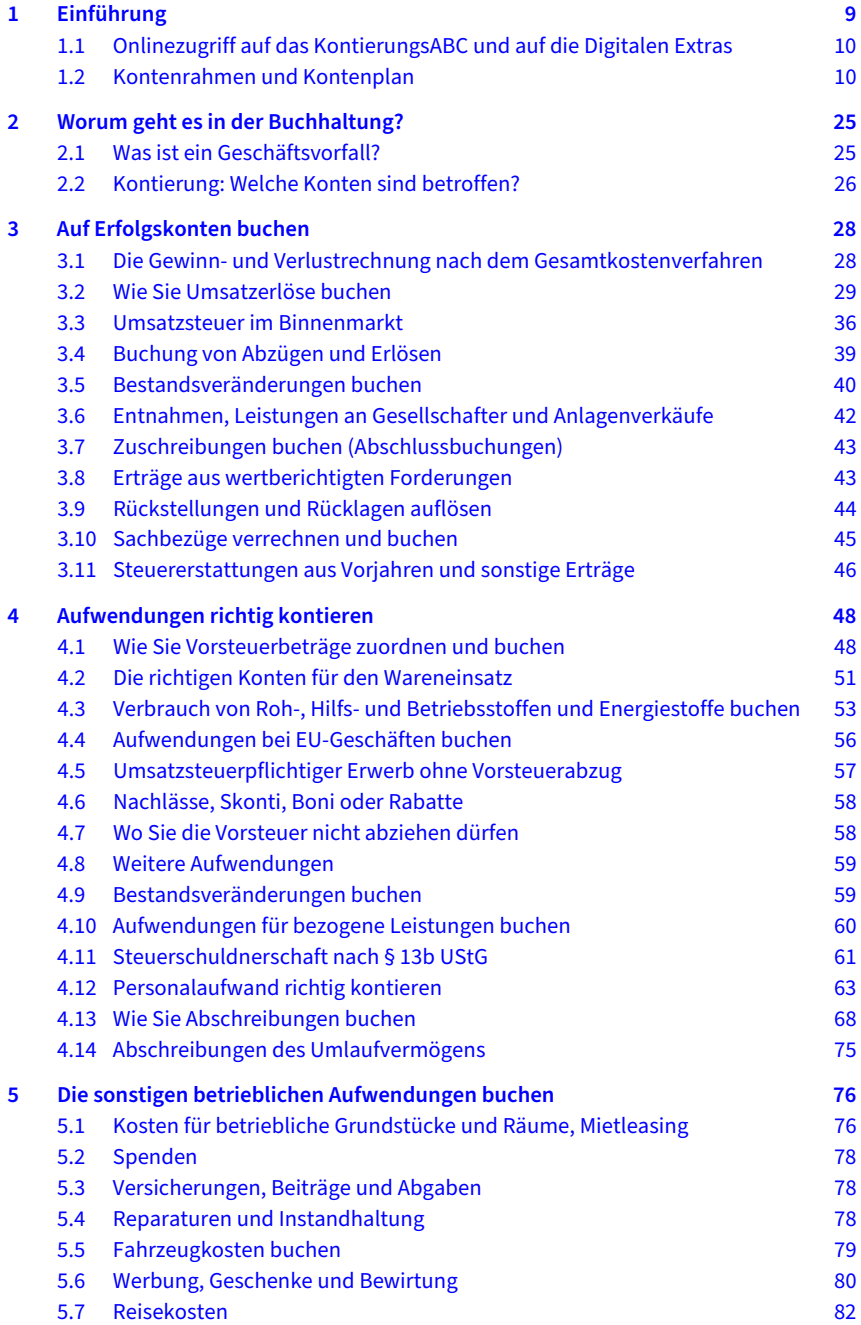

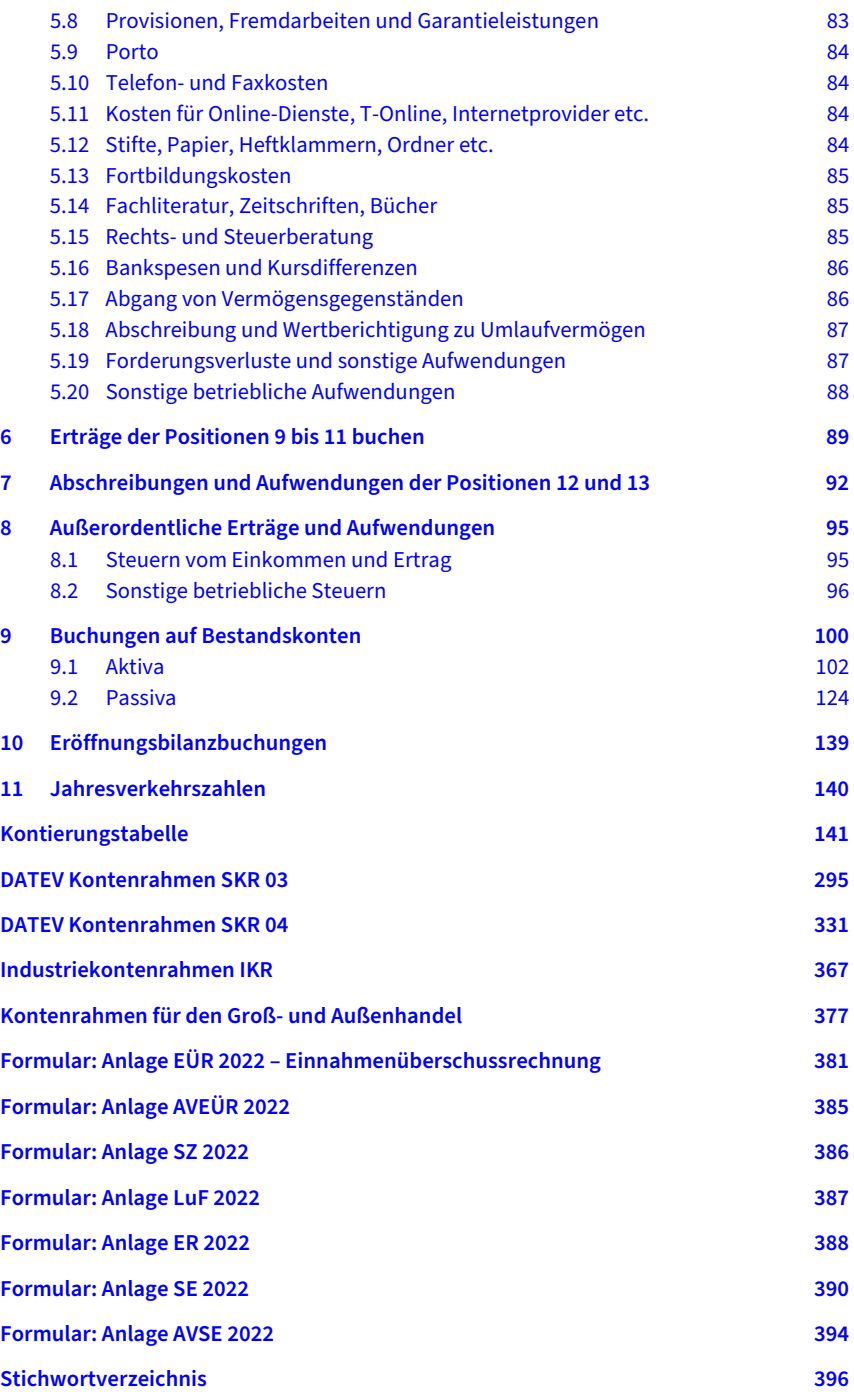

# **1 Einführung**

»Wohin verbuche ich Folgendes: …?« Jeder Buchhalter stellt sich diese im Grunde einfache Frage mehr oder weniger häufig. Was tun, wenn solche Probleme an einem Sonntagnachmittag auftauchen und Sie niemanden fragen können, oder wenn Sie mehrmals am Tag bei Ihrem Steuerberater anrufen müssen? Mit dem Tabellenbuch »Richtig kontieren von A–Z« steht Ihnen jetzt ein Nachschlagewerk rund um die Uhr zur Verfügung, das Ihnen in den meisten Zweifelsfällen weiterhilft.

Mithilfe der Kontierungstabellen können Sie häufig vorkommende Geschäftsvorfälle schnell und sicher den richtigen Konten zuordnen und die Abschlussposition des betreffenden Kontos bestimmen. Dabei können Sie entscheiden, ob Sie das vorgeschlagene spezielle Konto bebuchen und eventuell neu anlegen wollen oder aber ein Sammelkonto verwenden.

Im KontierungsABC auf dem digitalen Extra zum Buch finden Sie weitere Informationen zu der betreffenden Kontierung:

- die Kontenbezeichnungen in den DATEV-Kontenrahmen SKR03 und SKR04, dem IKR und BGA.

Sie sehen weiter

- die ausführliche Abschlussposition nach HGB und § 5b EStG (E-Bilanz)
- aktuelle steuerliche und buchhalterische Tipps bei rund einem Viertel der Kontierungen.

Im Anhang finden Sie die Original-Kontenrahmen SKR03 und SKR04 der DATEV eG Nürnberg.

Die Kontierungen nach dem Industriekontenrahmen IKR und dem Großhandelskontenrahmen erfolgten auf der Grundlage des vom Bundesverband der Industrie (BDI) und vom Bundesverband des Groß- und Außenhandels (BGA) 1987 bzw. 1988 herausgegebenen Kontenrahmen. Diese sind u. a. bei der Aufgabenstelle für kaufmännische Abschlussprüfungen (AKA), IHK Nürnberg erhältlich.

In den Kontierungstabellen finden Sie Geschäftsvorfälle nach dem Alphabet geordnet. Mit dem Schlagwort und einem zugeordneten Konto alleine ist es jedoch in schwierigen Fällen nicht getan.

- Welche ähnlichen Konten gibt es?
- -Wie unterscheiden sich diese Konten?
- -Wie lautet der zugehörige Buchungssatz?

Diese Fragen für die in der Praxis häufigsten Kontierungsprobleme können nur durch eine systematische Ordnung von Geschäftsvorfällen beantwortet werden. Deshalb ist der Tabelle ein systematischer Teil vorangestellt, der Ihnen bei der richtigen Kontierung und Verbuchung noch mehr Sicherheit bietet. Hier finden Sie die erfolgswirksamen Kontierungsfälle nach dem sachlichen Gliederungsschema des § 275 HGB geordnet, so wie sie in der Gewinn- und Verlustrechnung nach dem Gesamtkostenverfahren erscheinen. Bestandskonten werden anschließend in der Gliederung nach § 266 HGB behandelt. Anhand von Buchungsbeispielen sind zudem Fälle aus der Praxis herangezogen. Ihnen liegen die DATEV-Kontenrahmen SKR04 und SKR03 zugrunde.

Bei der Fülle des Zahlenmaterials sind Druckfehler nicht auszuschließen. Verlag und Autor sind für diesbezügliche Hinweise und Anregungen dankbar. Kontierungsfälle, die Sie in dieser Tabelle nicht finden, bitten wir schriftlich unter [konto@RichtigKontieren.de od](mailto:konto@RichtigKontieren.de)er beim Verlag nachzufragen. Wir werden jede Anfrage beantworten und diese Kontierung in der nächsten Auflage berücksichtigen.

# **1.1 Onlinezugriff auf das KontierungsABC und auf die Digitalen Extras**

Sie erhalten den bequemen Onlinezugriff auf das KontierungsABC des externen Anbieters FVSR Fachverlag für Steuern und Recht GmbH unter<http://www.richtigkontieren.de/2023>. Auch dieses elektronische Werk einschließlich aller seiner Teile ist urheberrechtlich geschützt. Alle Rechte, insbesondere die der Vervielfältigung, des auszugsweisen Nachdrucks, der Übersetzung und der Einspeicherung und Verarbeitung in elektronischen Systemen, vorbehalten. Alle Angaben/Daten nach bestem Wissen, jedoch ohne Gewähr für Vollständigkeit und Richtigkeit. Das KontierungsABC steht Ihnen für 12 Monate nach Einstellen bzw. Abverkauf des Buches, mindestens aber für zwei Jahre nach Erscheinen des Buches, online zur Verfügung. Einen Anspruch auf Nutzung darüber hinaus besteht nicht. Zusätzlich stehen Digitale Extras bereit, den Buchcode finden Sie am Buchende.

# **1.2 Kontenrahmen und Kontenplan**

Ein Kontenrahmen stellt ein vorgegebenes System von gegliederten Konten dar, die Sie bei Ihrer Buchführung verwenden. Die (bis zu 10.000) Standardkonten sind in Kontenklassen und Kontengruppen geordnet. Wie eine Postleitzahl verweist die Kontonummer auf einen Bereich ähnlicher Konten. Die richtige Zuordnung – Kontierung – der Geschäftsvorfälle wird dadurch erleichtert.

Im DATEV-Kontenrahmen SKR04 bezeichnet z. B. die Kontenklasse 0 die Konten des Anlagevermögens, darunter 05 und 06 Andere Anlagen, Betriebs- und Geschäftsausstattung und letztlich das Konto 0650 die Büroeinrichtung. Im Gegensatz zum Industriekontenrahmen und Großhandelskontenrahmen sind sämtliche Sachkontennummern vierstellig.

Aus dem Kontenrahmen wählen Sie je nach Umfang Ihrer Buchhaltung nach und nach die zu Ihrem Betrieb passenden Sachkonten aus. Dies können weniger als 50 oder auch mehr als 200 sein und Sie ersparen sich eine Menge Arbeit an eigenen Bezeichnungen und Kontenfunktionen. Der betriebliche Kontenplan besteht zum einen aus den für Ihre Buchhaltung ausgewählten Konten sowie aus zusätzlichen individuellen Konten.

Während der Kontenplan immer wieder neu den betrieblichen Änderungen angepasst wird, ist die grundsätzliche Wahl des Kontenrahmens nur schwer zu revidieren.

# **Welcher Kontenrahmen ist der richtige?**

Die Kontierungstabelle berücksichtigt die vier in Deutschland am meisten verwendeten Kontenrahmen.

# **Kontenrahmen des Groß- und Außenhandels**

Der Kontenrahmen des Groß- und Außenhandels wird von Handelsschulen, Volkshochschulen, IHK und anderen Einrichtungen zu Ausbildungszwecken genutzt und ist von daher weit verbreitet. Er gilt den einen als bewährter Standard, den anderen trotz der Anpassung 1988 als veraltetes Kontensystem. Herausgeber ist der Bundesverband des Groß- und Außenhandels.

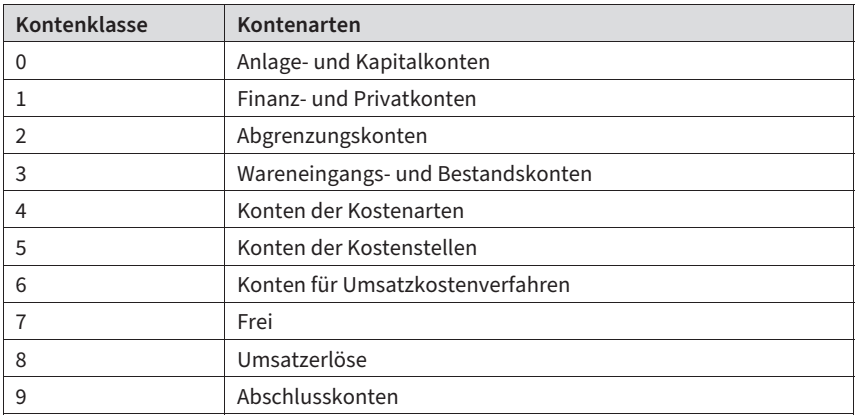

# **Industriekontenrahmen**

Mit dem IKR wurde 1988 der frühere GKR an das geänderte Bilanzrecht angepasst. Er wird zumeist in der Industrie und im Handwerk eingesetzt. Der Bundesverband der Industrie entwickelte diesen Kontenrahmen mit integriertem Nummernkreis für die Betriebsbuchhaltung.

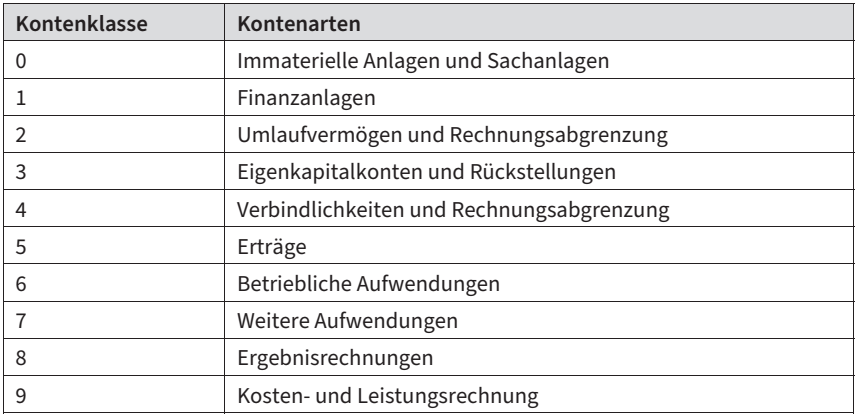

# **DATEV-Kontenrahmen**

Die diversen DATEV-Kontenrahmen unterscheiden sich im Wesentlichen nur in der Anordnung der Konten, weshalb z. B. für das Konto »Raumkosten« im DATEV-Kontenrahmen SKR03 die Nummer 4200, im SKR04 hingegen die Nummer 6305 vorgesehen ist. Wenn Sie nicht nach dem DATEV-System buchen, stehen Ihnen die Automatikfunktionen nicht zur Verfügung. Gleichwohl kann es sinnvoll sein, einen der folgenden Kontenrahmen zu verwenden.

# **SKR03**

Wenn Sie nach dem Kontenrahmen des Großhandels die Buchführung gelernt haben, so finden Sie im SKR03 die vertrauten Kontenklassen und bekannte Kontennummern. Zwei Drittel aller DATEV-Buchhaltungen werden auf Basis des SKR03 geführt.

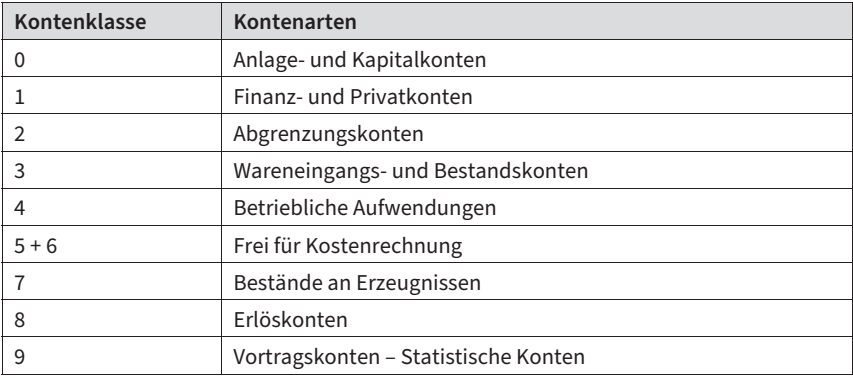

# **SKR04**

An den Positionen des Jahresabschlusses orientiert sich der SKR04 (Aktiva, Passiva, Erträge und Aufwendungen). Er ist übersichtlicher gegliedert und von daher für den Neueinsteiger zu empfehlen. Da sich die Gliederung an die HGB-Vorschriften für Kapitalgesellschaften anlehnt, sollten insbesondere GmbH-Buchhalter diesen Kontenrahmen verwenden.

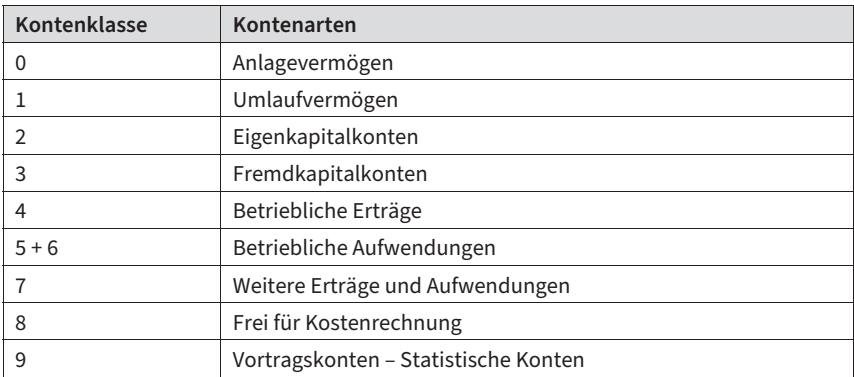

# **Kontenfunktionen**

# **Automatische Umsatzsteuerfunktionen**

Vom DATEV-System sind bereits etliche Konten im SKR mit Automatikfunktionen zu Umsatzsteuerberechnungen ausgestattet. Wenn Sie den Kontenrahmen zur Hand nehmen, sehen Sie zu Beginn etlicher Kontenklassen eine Box mit Kontenbereichen, markiert durch KU, M oder V. Unmittelbar vor den einzelnen Kontennummern stehen die Buchstaben AM und AV.

Das Kürzel AV vor der Kontonummer bedeutet, dass die Vorsteuer aus dem auf diesem Konto gebuchten Bruttobetrag herausgerechnet und automatisch auf dem Vorsteuerkonto verbucht wird. Das Kürzel AM steht für die automatische Verbuchung der Mehrwertsteuer, wenn Sie die so gekennzeichneten Erlöskonten ansprechen.

Als weitere Kontenfunktionen, eingearbeitet in den DATEV-Kontenrahmen, sind hier zu erwähnen:

USt-Zusatzfunktionen:

KU = Keine Umsatzsteuer

- = Nur Vorsteuerabzug/Korrektur möglich
- M = Nur Mehrwertsteuer/Korrektur möglich

Die solchermaßen belegten Kontenbereiche verhindern Fehlbuchungen. So kann bei einer Privatentnahme aus der Kasse weder Vorsteuer abgezogen noch Mehrwertsteuer berechnet werden, und bei einer Warenrücksendung kann nur die Vorsteuer, nicht aber versehentlich die Mehrwertsteuer korrigiert werden.

## **Weitere Kontenfunktionen**

Die Sammelfunktion S kennzeichnet Konten, auf denen Buchungsbeträge gesammelt werden, ohne durch Buchungssätze direkt angesprochen zu sein – so z. B. vom System errechnete Vorsteuerbeträge oder Mehrwertsteuer.

Eine Sonderrolle bilden die mit S gekennzeichneten Konten Verbindlichkeiten bzw. Forderungen aus Lieferungen und Leistungen. Da auf diesen Konten automatisch die Salden der Personenkonten erscheinen, können sie als einzige Sammelkonten nicht direkt bebucht werden. Dieser Schutz verhindert eventuelle Differenzen zwischen dem Sachkonto und den entsprechenden Personenkonten.

Ebenfalls nicht bebucht werden können die mit R reservierten Konten. Hier behält sich die DATEV vor, zukünftig Konten mit neuen Merkmalen festzulegen. Beispielsweise wurden viele Konten mit 15 % und 16 % USt für die Umsatzsteuererhöhung in 2007 gesperrt und neu belegt. Eine Reaktivierung in den Zeiten verminderter USt-Sätze 2020 ist nicht erfolgt.

Konten mit dem Kürzel F machen auf spezielle Funktionen, z. B. die Abfrage und das Einsteuern in die USt-Voranmeldung oder die Zusammenfassende Meldung aufmerksam.

#### **Buchungsschlüssel und Automatik**

Bei der Eingabe des Gegenkontos in der DATEV-Buchhaltung hat man die beiden zusätzlichen Stellen für Korrektur- und Umsatzsteuerfunktionen vorgesehen. Realisiert werden diese Funktionen, wie so oft bei der DATEV, durch Schlüsselung. In den folgenden Beispielen wurde der SKR04 und in Klammern SKR03 verwendet.

Umsatz GegenKto | Beleg 1 | Datum | Konto | Text 23,88 – 906815 (4930) 0 03.07. 1600 (1000) Schreibwaren

Barkauf von Bürobedarf (# 6815) zum 3.Juli 2022:

Im Bruttobetrag von 23,88 EUR sind 19 % Vorsteuer enthalten. Diese zu ermitteln und auf dem Vorsteuerkonto zu sammeln, überlassen wir dem Computer durch den Schlüssel 9 und der Eingabe des Belegdatums (oder genauer, wenn vorhanden: des Leistungsdatums).

#### **Umsatzsteuerschlüssel**

Die 2. Stelle (oder 6. von rechts) des Feldes Gegenkonto regelt also die Umsatzsteuerberechnung:

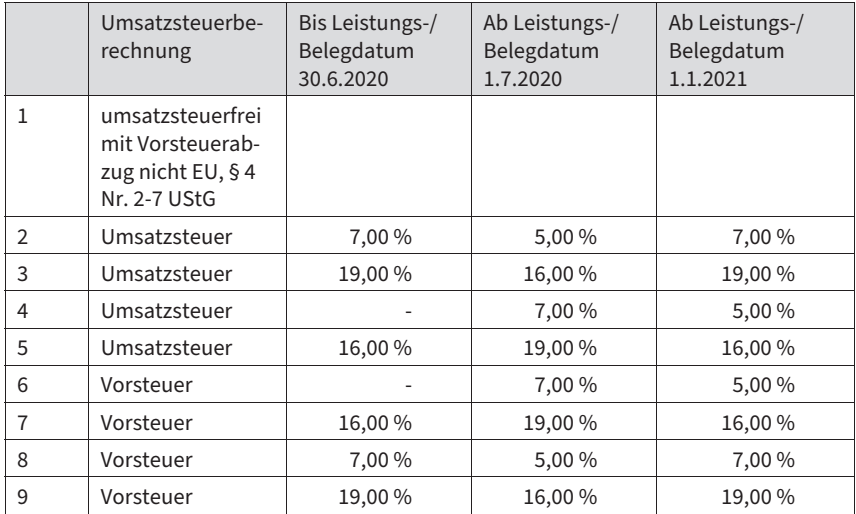

Wenn Sie sich an die Kontenfunktionen erinnern, so gibt es im DATEV-Kontenrahmen Konten, die bereits mit den Funktionen der automatischen Vorsteuer- oder Mehrwertsteuerberechnung belegt sind. Die Verwendung dieser Konten erspart die Mühe, bei jeder Buchung einen USt-Schlüssel setzen zu müssen.

Der Warenverkauf zum 15.7.2023 an den Kunden Hermann Hirsch (Deb. 12400) kann also sowohl auf dem Automatikkonto (AM) 4400 als auch auf dem Konto 4000 verbucht werden:

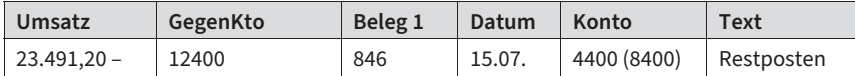

oder

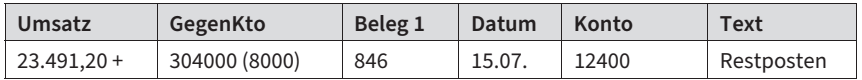

An diesem Buchungsbeispiel sieht man auch, dass die Benennung von Konto und Gegenkonto frei wählbar ist – vorausgesetzt, man kommt mit Plus und Minus nicht durcheinander.

#### **Achtung**

Aus Sicherheitsgründen lässt die DATEV die USt-Schlüsselung bei der gleichzeitigen Verwendung von USt-Automatikkonten nicht zu.

Buchungssätze, nach denen also nach Ihren Anweisungen Umsatzsteuerberechnungen doppelt durchzuführen sind, werden vom Programm nicht verarbeitet.

Einen Sonderfall der USt-Schlüsselung stellt die Verbuchung von EU-Umsatzsteuerfällen dar. Hier greift die DATEV auch auf die erste Stelle des Gegenkontos zurück. EU-Umsatzsteuer wird danach mit den Ziffern 10 bis 19 geschlüsselt:

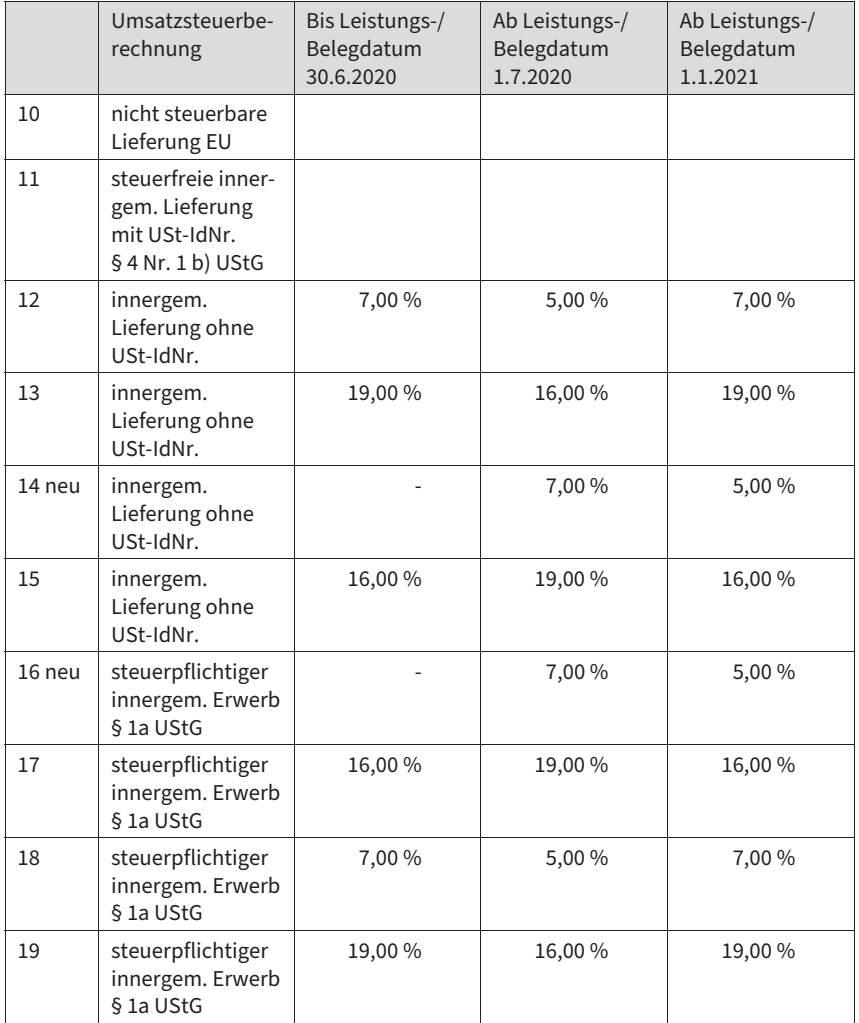

# **§ 13b-Umsatzsteuer-Schlüssel**

Auch für Leistungen, bei denen der Leistungsempfänger die Umsatzsteuer einbehalten und an das Finanzamt abführen muss (siehe Kapitel 4.11 »Steuerschuldnerschaft nach § 13b« UStG) ist die Erfassung auf Automatikkonten vorgesehen. Für die Buchung von Anzahlungen, die unter § 13b UStG fallen, hat die DATEV jedoch keine Automatikkonten zur Verfügung gestellt. Den Ausweis in der Umsatzsteuervoranmeldung erreichen Sie in diesen Fällen durch einen Umsatzsteuerschlüssel an der 1. und 2. Stelle.

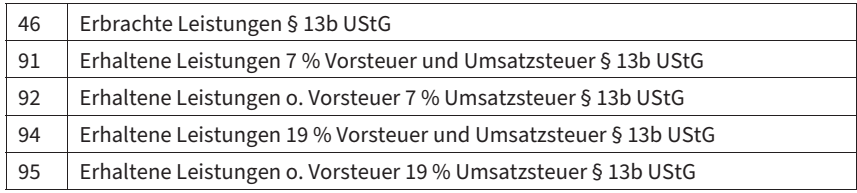

# **Berichtigungsschlüssel**

Die erste Stelle des Gegenkontos ist mit den Ziffern 2 bis 9 für Korrekturen und die Aufhebung von Kontenfunktionen vorgesehen.

Der Schlüssel »2« kennzeichnet eine Stornobuchung (DATEV-Bezeichnung: Generalumkehr). Eine so geschlüsselte Habenbuchung erscheint mit negativen Vorzeichen auf der Sollseite, eine Sollbuchung erscheint mit Minus auf der Habenseite des bebuchten Kontos.

Der Warenverkauf zum 15.7.2023 an den Kunden Hermann Hirsch (Deb. 12500) wurde versehentlich dem Modehaus Hans Hirsch (Deb. 12400) zugeschrieben und in der Juli-Buchhaltung verbucht.

Zur Erinnerung die Fehlbuchung in der Juli-Buchhaltung:

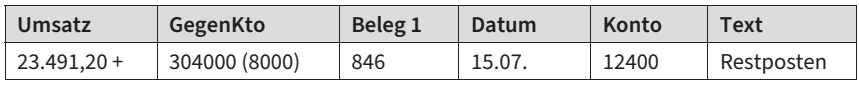

Das Storno dieser Buchung erfolgt in der August-Buchhaltung unter dem gleichen Buchungsdatum:

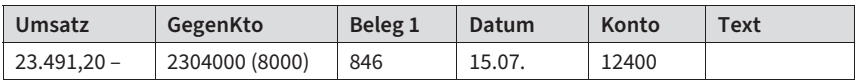

Hier der verkürzte Kontoauszug zum Debitor 12400, gebucht bis 31.8.:

Hans Hirsch

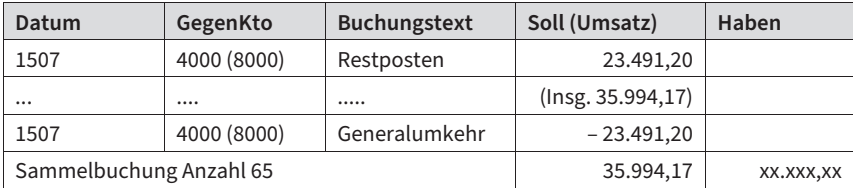

Der Umsatz muss ein zweites Mal, diesmal unter Angabe des richtigen Debitorenkontos 12500 eingebucht werden. Dies kann man ebenfalls unter dem Datum 15.7. in der August-Buchhaltung (1.8.–31.8.) erledigen.

Zu erwähnen ist noch, dass auch bei verdichteten Konten – also der Zusammenfassung aller Buchungen eines Tages bzw. Monats zur Sammelbuchung – die Generalumkehr gesondert ausgewiesen ist.

Warum macht man sich die Mühe, eigens einen Korrekturschlüssel zu setzen, wenn eine Fehlbuchung auch durch eine Buchung auf der Gegenseite korrigiert werden könnte? Sehen Sie sich bitte den Kontoauszug von Hans Hirsch nochmals an. Die Stornobuchung löscht die Fehlbuchung auf der Sollseite.

Eine Korrektur per Habenbuchung würde nur den Kontosaldo richtigstellen. Die Summen der Sollseite sowie der Habenseite wären hingegen jeweils zu hoch ausgewiesen – gerade so, als habe Umsatz und Rechnungsausgleich stattgefunden. Für die Bemessung eines Jahresbonusses kann dieser Unterschied aber wichtig werden.

Mit dem Stornoschlüssel können Sie beispielsweise auch Fehlbuchungen von Umbuchungen differenzieren.

- -Falsches Kostenkonto verwendet: Storno durch Generalumkehr im Soll
- -Kostenersatz durch Dritte: Umbuchung im Haben

Auch sollten Fehlbuchungen im Anlagen- und Privatkontenbereich mit Rücksicht auf den Bilanzbuchhalter immer mit dem Korrekturschlüssel storniert werden. Zum Jahresabschluss kann beim Anlagenspiegel und bei der Gewinnverteilung ansonsten das Datenchaos ausbrechen.

Den Korrekturschlüssel »4« verwendet man, wenn die Automatikfunktion eines angesprochenen Kontos ausgeschaltet werden soll. Dies kann z. B. bei der Umbuchung zwischen zwei Wareneinkaufskonten mit automatischem Vorsteuerabzug sinnvoll sein.

Der Schlüssel »8« kombiniert die Aufhebung der Automatik mit der Generalumkehr. Hier bleibt z. B. bei der Stornierung die MWSt unberührt:

Der Warenverkauf von brutto 11.900 EUR ist versehentlich auf dem Automatikkonto 4620(8910) (Eigenverbrauch/Unentgeltliche Wertabgaben) anstatt auf 4400 (8400) verbucht worden:

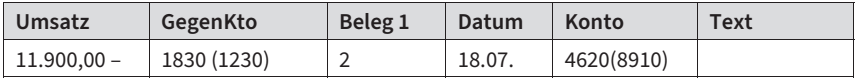

Buchungszeile zur Stornierung:

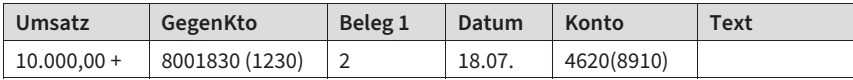

## Richtige Verbuchung des Verkaufs:

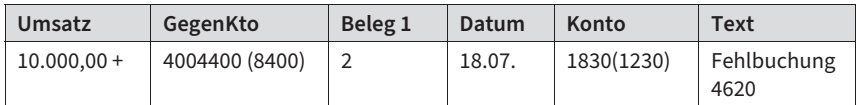

Weitere Berichtigungsschlüssel können Sie dem Kontenrahmen entnehmen.

# **Bezeichnung individueller Konten**

In jeder Buchhaltung sind neben den Standardkonten aus dem vorgegebenen Kontenrahmen individuelle Konten anzulegen. Ebenso werden sämtliche Personenkonten mit dem Namen des Kreditors oder Debitors bezeichnet.

Zusätzliche individuelle Konten sind eigens anzulegen für:

- spezielle Anlagegüter,
- Darlehens-, Miet- und Leasingkonten,
- Bank, Sparkasse,
- Warengruppen beim Einkauf und Verkauf und
- eventuell andere Kosten- und Erlöskonten.

Da der Firmen-BMW zu 20 % und der geleaste Kombi zu 10 % privat genutzt wurden (Nachweis durch ein Fahrtenbuch), sollen die Kosten getrennt erfasst werden. Außerdem ist jeweils ein Konto für das Darlehen von Onkel Hugo, die Kreissparkasse Lüneburg, Einnahmen und Ausgaben der Eigentumswohnung einzurichten. Dem folgenden Kontenplan liegt der SKR04 zugrunde.

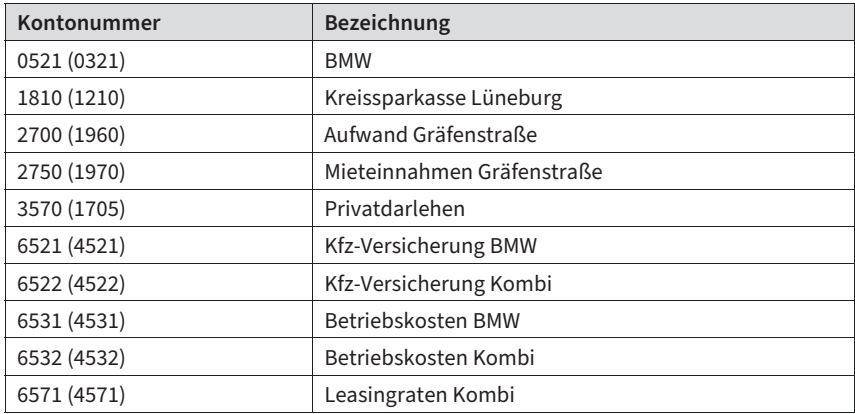

Entweder sind bereits vorhandene Standardkonten neu zu bezeichnen, z. B. 1810 (1210) für Bank 1 oder freie Nummern in offenen Kontenbereichen zu besetzen, z. B. zwischen 6530 (4530) und 6540 (4540). Schlagen Sie im Kontenrahmen nach, ob diese Bereiche nicht etwa reserviert sind (im DATEV-Kontenrahmen mit R ausgezeichnet) und ob das Konto ggf. in die Umsatzsteuervoranmeldung und beim Jahresabschluss in die richtige Bilanzposition/GuV und der E-Bilanz eingesteuert wird. Individuelle Konten sind auf ihre Tauglichkeit für die E-Bilanz zu prüfen.

Zu Beginn der EDV-Buchführung könnten auch Sie dem Rausch unterliegen, jeden Monat aufs Neue vermeintlich wichtige, spezielle Konten anzulegen. Der fehlende Überblick bestraft Sie damit, dass wiederkehrende Zahlungen einmal auf dem einen Konto, dann auf einem anderen verbucht werden und am Jahresende nur noch mühsam zusammengefügt werden können.

Fragen Sie sich jedes Mal, bevor Sie ein individuelles Konto einrichten, was Sie mit den Informationen aus der getrennten Erfassung anfangen wollen. Im obigen Beispiel macht die Trennung der Kfz-Kosten dann Sinn, wenn zum Jahresende eine unterschiedliche private Nutzung der Kfz berechnet wird. Eine getrennte Erfassung von Strom, Gas und Wasser bringt vielleicht nur die triviale Erkenntnis am Jahresende, mehr Wasser als im Vorjahr verbraucht zu haben.

## **Personenkonten**

Um Rechnungen gegenüber einzelnen Geschäftspartnern abzustimmen, Außenstände und Zahlungen zu überwachen, kann es sinnvoll sein, für Kunden und Lieferanten eigene Konten anzulegen und zusätzlich zu bebuchen. Diese sogenannten Personenkonten liegen außerhalb des Sachkontenrahmens in zwei eigenen Buchungskreisen.

Sämtliche Salden der Kundenkonten (Debitoren) erscheinen auf dem Sachkonto:

- Forderungen aus Lieferungen und Leistungen.

Sämtliche Salden der Lieferantenkonten (Kreditoren) erscheinen auf:

- Verbindlichkeiten aus Lieferungen und Leistungen.

Auf dem Sachkonto steht jeweils nur die Summe aller Debitoren und Kreditoren. Eine Saldenliste gibt Ihnen den Überblick über den aktuellen Stand jedes einzelnen Kontos.

Sofern Sie Kunden- und Lieferantenkonten bebuchen, muss von den jeweiligen Firmendaten zumindest der Name erfasst werden. Nach dem DATEV-System sind für Debitoren die fünfstelligen Konten 10000–69999 und für Kreditoren 70000 bis 99999 vorgesehen. Für das Mahnwesen und den Zahlungsverkehr sind Adressen, Ansprechpartner und Bankverbindungen sinnvolle Angaben, um z. B. Mahnbriefe oder Abbuchungen zu automatisieren.

Es hat sich bewährt, einzelne Personenkonten nur für Großkunden oder -lieferanten zu führen und andere Geschäftspartner gesammelt beispielsweise über Diverse Kunden A Konto 10100 oder Diverse Lieferanten G – Z Konto 62000 abzuwickeln.

Die Anlage von individuellen Sachkonten und Personenkonten kann en bloc bei der Einrichtung der Buchhaltung erfolgen oder später beim Buchen ergänzt werden.

# **Kontieren und Buchen**

Zur Kontierung war es früher üblich, in einem Stempel auf dem Beleg die Sollkonten und Habenkonten mit den jeweiligen Beträgen sowie das Buchungsdatum einzutragen. Heute wird in der EDV-Buchhaltung aus Zeitgründen auf »überflüssige« Angaben verzichtet.

Bei Kontierung auf einem Bankkontoauszug z. B. fehlt die Angabe des Kontos, Betrags und Datums, da dies ohnehin ersichtlich ist. Man vermerkt zu jeder Buchung lediglich das Ge-

genkonto und ggf. den Schlüssel zur Umsatzsteuer. Ob die Bank im Soll oder im Haben bebucht wird, ergibt sich ebenfalls aus Eingang oder Ausgang. Erfassen Sie jede Buchung direkt vom Bankbeleg in den Computer, dient z. B. als Belegnummer die Nummer des Kontoauszugs. Um Rechnungen besser abstimmen zu können, ist es in diesen Fällen sinnvoller die Rechnungsnummer zu erfassen. Geben Sie zu Beginn des Buchungskreises den Banksaldo des Monatsanfangs vor, so haben Sie nach jedem Auszug die Kontrolle, dass selbst die Centbeträge richtig eingegeben sind.

Eine absolut richtige und eindeutige Kontierung ist nicht möglich. Denn wo endet das zulässige Ermessen, den Geschäftsvorfall als einmaliges Ereignis zu behandeln und ihn z. B. als »Sonstige Betriebliche Aufwendung« zu kontieren? Wann sollen Telefongebühren und Mobilfunk auf getrennten Konten, wann unter Telefonkosten zusammengefasst werden? Die Entscheidung können nur Sie treffen.

Mit der Kontierungstabelle steht Ihnen ein Arbeitsmittel für eine spezielle Kontierung zur Verfügung, mitunter auf ein neu anzulegendes Konto. Die vorgeschlagene Kontierung kann also genauso gut den Einzelfall treffen, wie auch die Entscheidung erleichtern, ein weniger spezielles Konto zu verwenden.

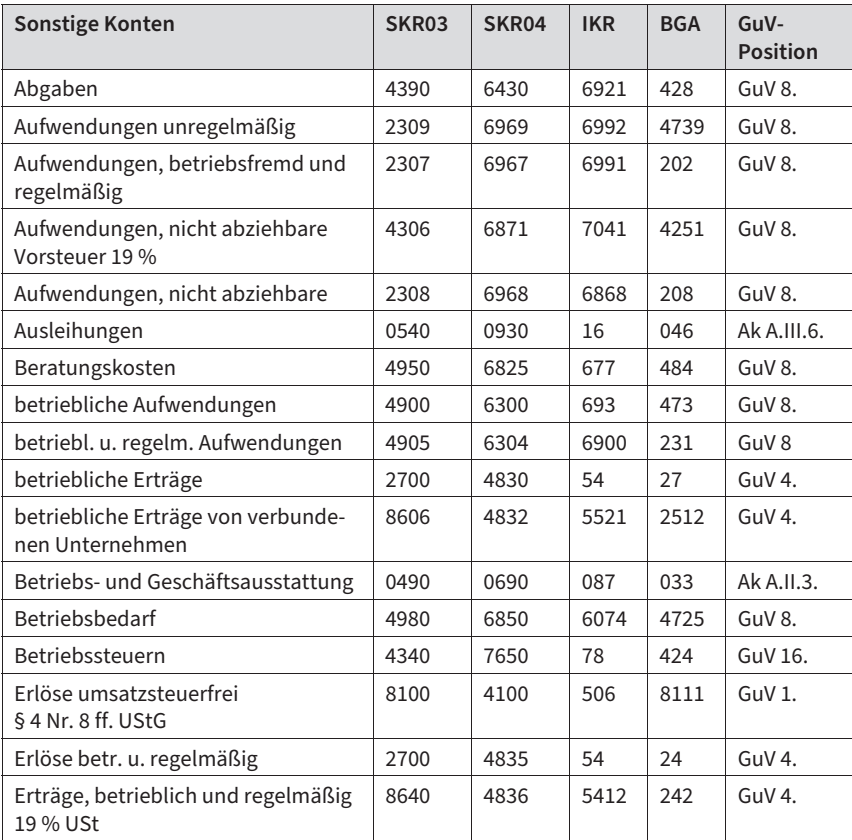

Als »Sonstige« Bestands-, Kosten- und Ertragskonten für die Buchung von Einzelfällen kommen folgende in Betracht:

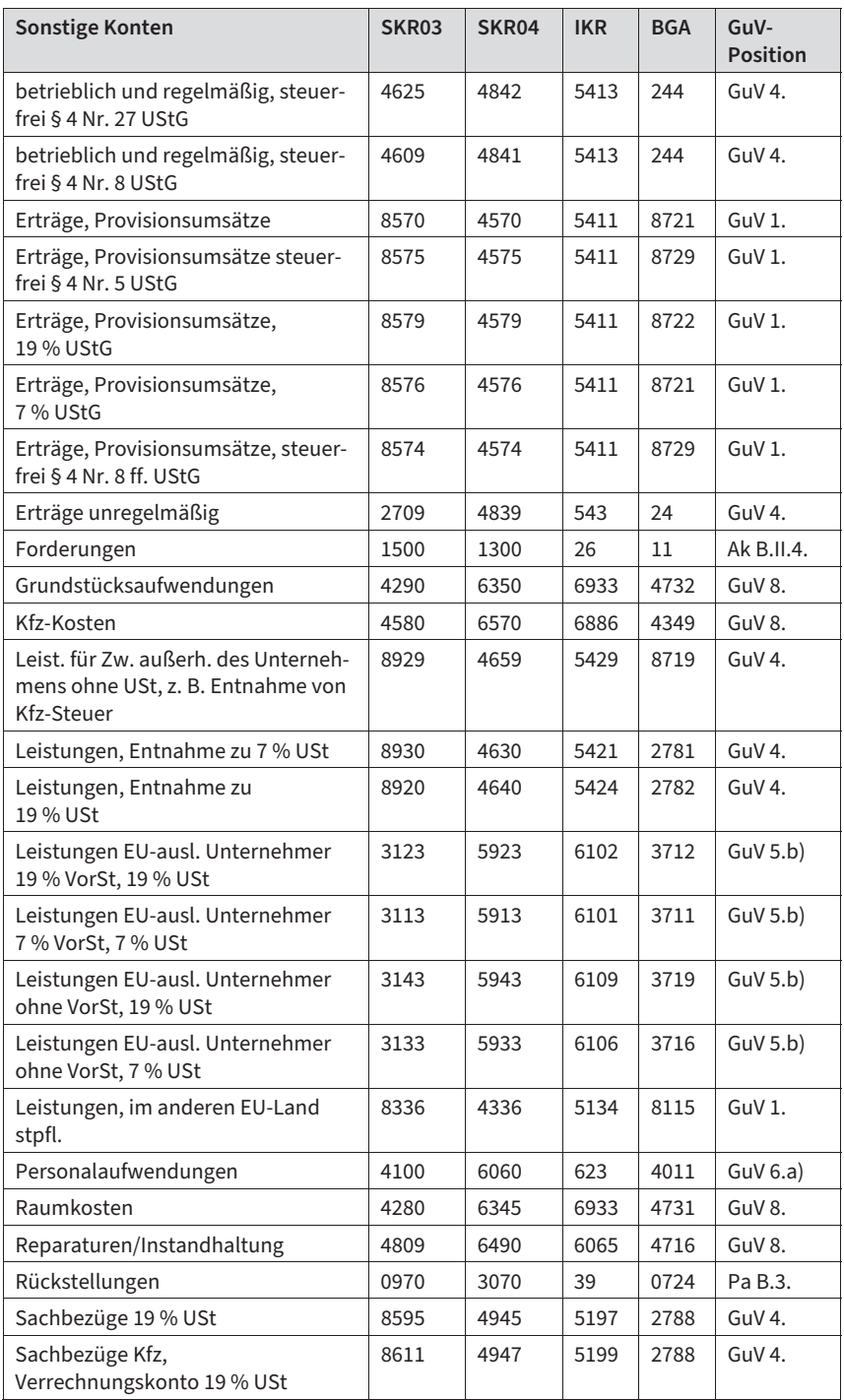

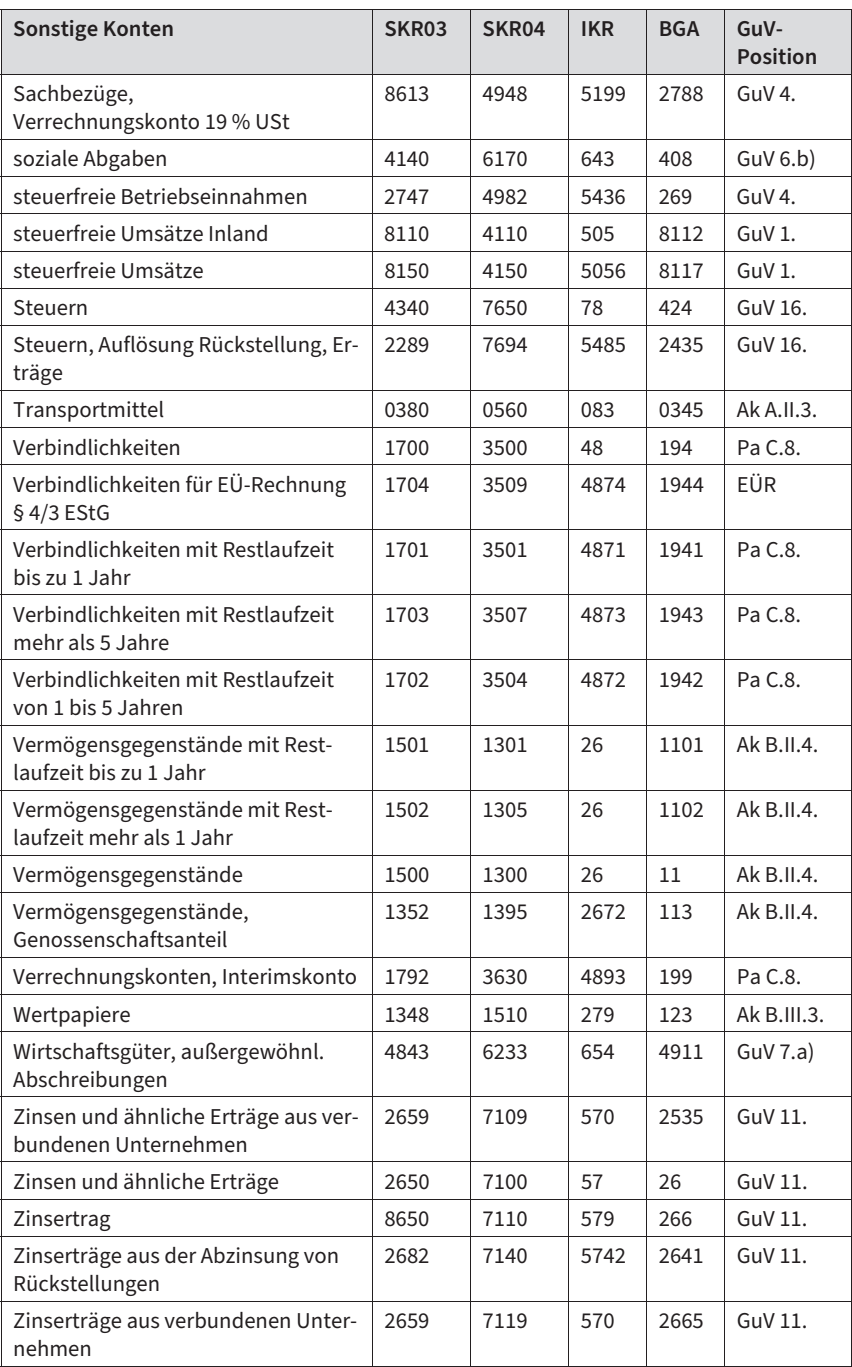

Fehlkontierungen lassen sich fast alle folgenlos rückgängig machen. Vorsicht ist jedoch bei allen Buchungen geboten, mit denen Sie steuerliche Wahlrechte ausüben oder sonstige ungewollte Konsequenzen auslösen. Irrtümer können teuer werden bei Kontierungsfehlern im Zusammenhang mit

- besonderen Aufzeichnungspflichten (siehe unten): Geringwertige Wirtschaftsgüter, Geschenke, Reisekosten, Bewirtungen, Löhne und Gehälter,
- Vermögensgegenständen, die entweder dem Betriebsvermögen oder dem Privatvermögen zugeordnet werden können (gewillkürtes Betriebsvermögen),
- jeglichen Zahlungen in der GmbH, die durch falsche Zuordnung als verdeckte Leistungen an einen Gesellschafter gedeutet werden können.

Damit die Betriebsausgaben steuerlich anerkannt werden bzw. aufgrund gesetzlicher Vorschriften, müssen sie auf gesonderten Konten zeitnah aufgezeichnet werden. Als zeitnah gilt eine Frist bis höchstens 1 Monat nach dem Geschäftsvorfall:

- Bewirtungskosten: Angaben auf dem Beleg oder einem beigefügten Vordruck über bewirtete Personen einschließlich des Unternehmers, daneben den Anlass der Bewirtung. Vom Wirt muss eine detaillierte Aufstellung der verzehrten Speisen und Getränke auf maschinellem Beleg erfolgen, der Name und Anschrift der Gaststätte. Bei Beträgen über 250 EUR muss auch die Unterschrift des Unternehmers, MwSt-Ausweis und Ausweis des Nettoentgelts sowie Rechnungsnummer, Rechnungs- und Lieferdatum enthalten sein.
- Geschenke unter 35 EUR an Geschäftsfreunde oder nach § 37b EStG pauschalversteuert werden in einer Liste z. B. auf der Rückseite des Einkaufsbeleges dem jeweiligen Empfänger (Einzelperson, keine Firma) zugeordnet. Auch sie müssen auf einem separaten Konto erfasst werden.
- Seit 2018 dürfen geringwertige Wirtschaftsgüter bis zu Anschaffungskosten von 800 EUR sofort abgezogen werden oder sind zwischen 250 EUR und 1.000 EUR Anschaffungskosten in einem Sammelposten zu erfassen. Dieses Wahlrecht gilt für die Dauer eines Geschäftsjahres einheitlich für sämtliche GWG.
- Löhne und Gehälter, auch von Aushilfen, sind auf einzelnen Lohnkonten und ggf. Aushilfsbelegen aufzuzeichnen. Die Abrechnung können Sie auch von einem Lohnprogramm vornehmen lassen. -
- Reisekosten; eine Reisekostenabrechnung muss enthalten: -
	- Name des Reisenden
	- Zeit, Dauer, Ziel und Zweck der Reise, ggf. gefahrene Kilometer
	- Bemessungsgrundlage für den Vorsteuerabzug
	- dazu evt. Tankquittungen, Fahrscheine, Telefonkosten, Übernachtungs- und pauschale Verpflegungskosten, Bewirtungsbelege (separates Konto), Trinkgelder

# **Änderungen in den DATEV-Kontenrahmen 2022 und 2023**

In 2022 und 2023 hat die DATEV eG folgende zusätzliche Konten eingerichtet:

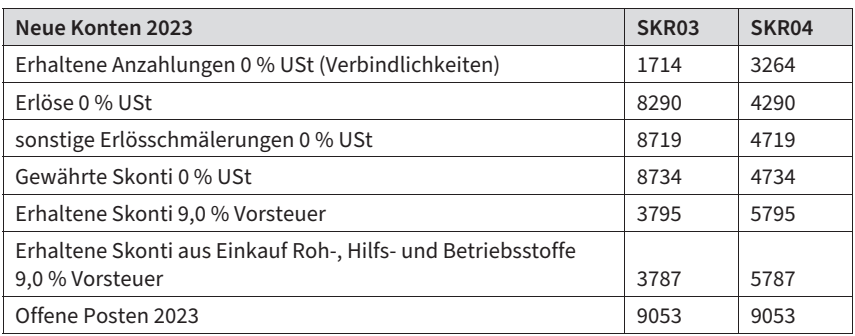

Hier hat die DATEV für die in 2023 vorgesehene Absenkung der Umsatzsteuer auf 0 % für Lieferungen und Montage privater Solaranlagen vier neue Umsatzkonten vorgesehen.

Für Skonti wurden auch weitere Konten für die erneute Senkung der pauschalen Umsatzsteuer der Landwirte auf 9,0 % ab 2023 geschaffen.

Bereits in 2022 berücksichtigte die DATEV eine Senkung der pauschalen Umsatzsteuer der Landwirte auf 9,5 % (Skonti in 2022), der zunehmenden Verbreitung der stillen und atypisch stillen Gesellschaften sowie die damalige Einführung von Verwahrentgelten (Negativzinsen).

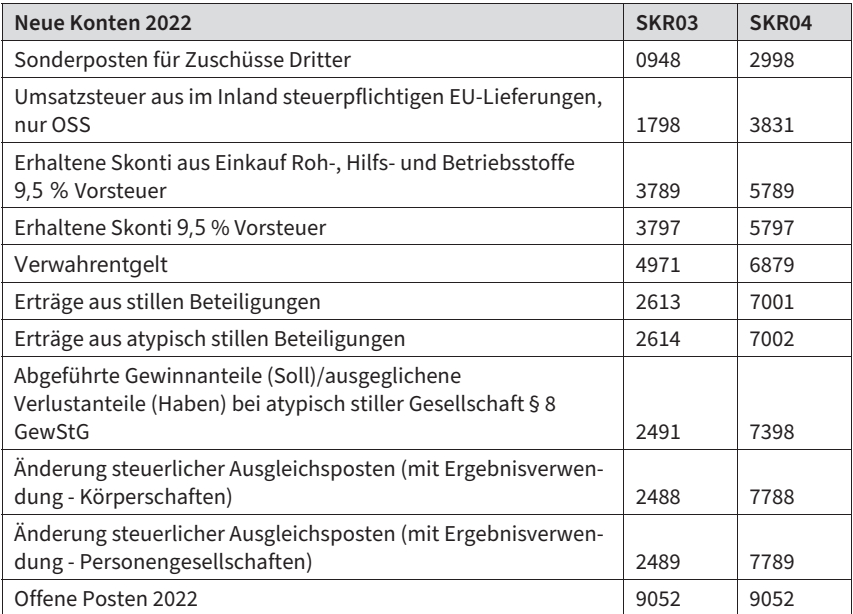

# **2 Worum geht es in der Buchhaltung?**

In der doppelten Buchführung erfasst man auf Sachkonten sämtliche Geschäftsvorfälle eines laufenden Wirtschaftsjahres sowohl im Hinblick auf ihre Vermögens- als auch Erfolgswirkung. Dementsprechend werden Sachkonten in Bestandskonten und Erfolgskonten unterschieden.

# **Praxis-Tipp**

Als Geschäftsvorfall wird abstrakt jede Bewegung von Vermögenswerten innerhalb des Unternehmens oder mit seinem wirtschaftlichen Umfeld bezeichnet.

In der Buchhaltung müssen Sie sämtliche Geschäftsvorfälle erfassen, teilweise mit Auswirkungen auf mehrere Vermögenspositionen.

# **2.1 Was ist ein Geschäftsvorfall?**

Hier handelt es sich z. B. um Geschäftsvorfälle:

- Mit dem Ausstellen einer Rechnung für erbrachte Leistungen erhebt das Unternehmen eine Forderung und erhöht gleichzeitig seine Umsatzerlöse sowie die Umsatzsteuerschuld.
- Mit dem Verkauf über den Ladentisch werden der Kassenbestand wie auch der Umsatzerlös und die Umsatzsteuerschuld erhöht.
- Bei Entnahme eines Firmenwagens durch den Unternehmer in sein Privatvermögen erhöhen sich der Entnahmeerlös und die Umsatzsteuerschuld, der Wert der Privatentnahmen und der Aufwand für den Abgang von Anlagevermögen. Schließlich vermindert dieser einzige Geschäftsvorfall noch den Fahrzeugbestand.

Kein Geschäftsvorfall liegt vor:

- wenn Sie von der Bank einen Brief erhalten, dass das beantragte Darlehen jederzeit bereitgestellt werden kann,
- bei der Zusage: »die Lieferung, der Scheck, die Bestellung, der unterschriebene Vertrag ist unterwegs«. Solche »schwebenden Geschäfte« zu erfassen und zu bewerten ist Aufgabe des Jahresabschlusses. Erst dann müssen angefangene Arbeiten, unfertige Waren und drohende Risiken erkannt werden.
- Eine Bürgschaftserklärung wird so lange nicht als Geschäftsvorfall erfasst, wie sie nicht in Anspruch genommen wird.

# **Praxis-Tipp**

Man kann auch sagen: Jeder Geschäftsvorfall verändert jeweils mindestens zwei Werte in der Bilanz.

## **Ergebnis, Bestands- und Erfolgskonten**

Der Jahresgewinn oder -verlust wird zum Jahresende doppelt festgestellt:

Einmal in der Bilanz durch Vermögensvergleich zu Beginn und Ende des Jahres: Dazu werden sämtliche Bestandskonten abgerechnet. Hat sich das Vermögen vermehrt, schlägt sich der Jahresgewinn als Zuwachs im Eigenkapital nieder, umgekehrt wird bei Verlust das Eigenkapital vermindert.

In der Gewinn- und Verlustrechnung durch Gegenüberstellung von Aufwand und Ertrag. Hier fließen sämtliche Erfolgskonten ein. Der Unterschiedsbetrag (Saldo) entspricht dem Jahresergebnis.

Bestandskonten übernehmen vom Eröffnungsbilanzkonto zu Beginn des Jahres die Anfangsbestände. Nachdem im Laufe des Jahres sämtliche Bestandsveränderungen auf den jeweiligen Konten verbucht wurden, muss der errechnete Jahresendbestand mit dem Inventurwert zum Jahresende übereinstimmen.

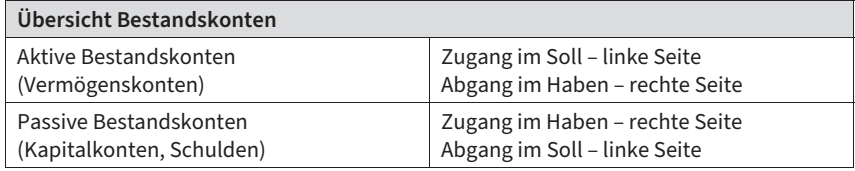

Der Endbestand eines Bestandskontos bestimmt sich aus dem Unterschiedsbetrag zwischen beiden Seitensummen, dem Saldo. Wenn der Saldo verbucht wird, gilt das Konto als abgeschlossen. Es muss dann Summengleichheit herrschen.

Auf den Erfolgskonten erfassen Sie im Laufe des Jahres den betrieblichen Aufwand und Ertrag. Buchungen auf diesen Konten beeinflussen letztlich nur ein einziges Bestandskonto, das Eigenkapitalunterkonto »Jahresgewinn«. Zum Jahresende werden sämtliche Erfolgskonten abgeschlossen und über das Hilfskonto »Gewinn- und Verlustkonto« saldiert. Der Saldo dieses Kontos wiederum entspricht dem Jahresgewinn/Jahresverlust.

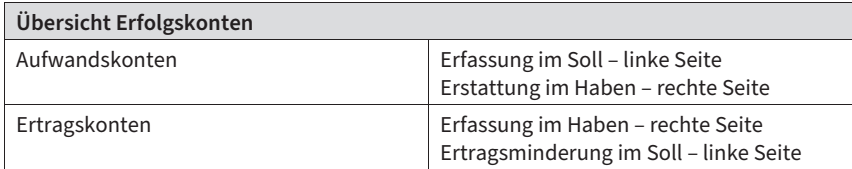

# **2.2 Kontierung: Welche Konten sind betroffen?**

Die Verbuchung der Geschäftsvorfälle erfolgt in zeitlicher und sachlicher Anordnung jeweils auf mindestens zwei betroffenen Konten. Die Entscheidung, welche Konten tatsächlich betroffen sind, nennt man Kontierung.

#### **Beispiel**

Der Barkauf von Schreibwaren am 6.7. in Höhe von 238 EUR brutto wird sowohl auf den Konten »Bürobedarf« und »Vorsteuer« im Eingang/Soll als auch auf dem Konto »Kasse« als Ausgang/Haben erfasst. Der Aufwand nimmt in dem Maße zu, wie das Vermögen abnimmt.

Um die Buchung zu beschreiben, formuliert man einen standardisierten Buchungssatz. Buchung am 6.7.2023:

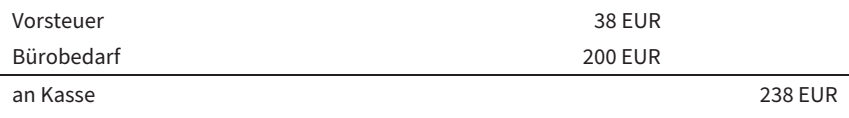

oder ganz allgemein:

Soll (Konto, Betrag)

an Haben (Konto, Betrag)

Im DATEV-System wird der Buchungssatz des Beispiels in folgender Buchungszeile erfasst (Konten nach SKR04). Der Endsaldo jedes Erfolgskontos wird zum Jahresende vom DATEV-System automatisch gegen das Gewinn- und Verlustkonto gebucht und ist damit ausgeglichen.

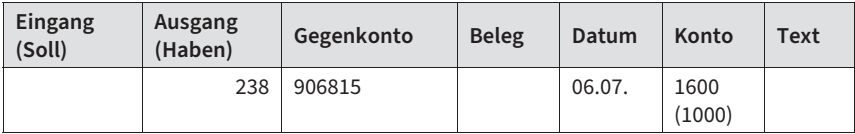

Auf dem Gewinn- und Verlustkonto erscheint sämtlicher Aufwand auf der linken Seite, sämtliche Erträge erscheinen auf der rechten Seite. Der Unterschiedsbetrag zwischen beiden Seiten entspricht dem Jahresergebnis. Ein Saldo auf der linken Seite bedeutet, dass die Erträge rechts den Aufwand links übersteigen. Dies bedeutet einen Gewinn. Steht der Saldo auf der rechten Seite, so war das Jahresergebnis negativ.

# **3 Auf Erfolgskonten buchen**

# **3.1 Die Gewinn- und Verlustrechnung nach dem Gesamtkostenverfahren**

Nach § 275 HGB müssen Kapitalgesellschaften ihre Gewinn- und Verlustrechnung (GuV) in Staffelform aufstellen. Kleine und mittlere GmbHs dürfen die Positionen 1. bis 5. zu einem Posten »Rohergebnis« zusammenfassen.

Zwei Verfahren für die Gewinn- und Verlustrechnung sind zulässig, das Umsatzkosten- und das Gesamtkostenverfahren, wobei wir letzteres gewählt haben, da es in Deutschland überwiegend eingesetzt wird. Als Einzelunternehmer können Sie sich – ebenso wie Personengesellschaften – freiwillig an der im HGB vorgegebenen Gliederung orientieren. Zumal auch die E-Bilanz auf dieser Gliederung aufbaut (und sie um das 10-fache aufgebläht hat).

**Gliederung der Gewinn- und Verlustrechnung**  1. Umsatzerlöse 2. Erhöhung oder Verminderung des Bestands an fertigen und unfertigen Erzeugnissen 3. andere aktivierte Eigenleistungen 4. sonstige betriebliche Erträge 5. Materialaufwand a.) Aufwendungen für Roh-, Hilfs- und Betriebsstoffe und für bezogene Waren b.) Aufwendungen für bezogenen Leistungen 6. Personalaufwand a.) Löhne und Gehälter b.) soziale Abgaben und Aufwendungen für Altersversorgung und für Unterstützung, davon für Altersversorgung 7. Abschreibungen a.) auf immaterielle Vermögensgegenstände und Sachanlagen b.) auf Vermögensgegenstände des Umlaufvermögens, soweit diese die in der Kapitalgesellschaft üblichen Abschreibungen überschreiten 8. Sonstige betriebliche Aufwendungen 9. Erträge aus Beteiligungen, davon aus verbundenen Unternehmen 10. Erträge aus anderen Wertpapieren und Ausleihungen des Finanzanlagevermögens, davon aus verbundenen Unternehmen 11. sonstige Zinsen und ähnliche Erträge, davon aus verbundenen Unternehmen 12. Abschreibungen auf Finanzanlagen und auf Wertpapiere des Umlaufvermögens 13. Zinsen und ähnliche Aufwendungen, davon an verbundene Unternehmen 14. Steuern vom Einkommen und Ertrag 15. Ergebnis nach Steuern

Die einzelnen Positionen:

28

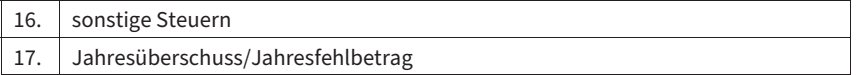

Durch das Bilanzrichtlinie-Umsetzungsgesetz (BilRUG) fällt in der GuV seit 2016 der Ausweis von außerordentlichen Aufwendungen und Erträgen (ehemals Nr. 15 bis Nr. 17) weg.

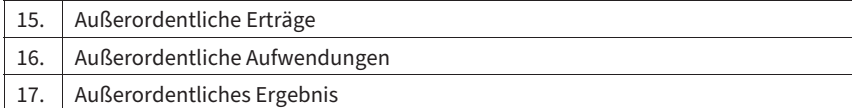

# **3.2 Wie Sie Umsatzerlöse buchen**

Die Umsatzsteuer wird in Deutschland als Mehrwertsteuer erhoben. Dies bedeutet für das einzelne Unternehmen eine Besteuerung seiner erzielten Mehrwerte zwischen Einkauf und Verkauf, den bezogenen und erbrachten Leistungen.

Zwar schuldet der Unternehmer dem Finanzamt jeweils die volle Umsatzsteuer auf seine Lieferungen und Leistungen; von dieser Schuld kann er aber die seinerseits an andere Unternehmer gezahlte Umsatzsteuer als Vorsteuer abziehen.

Wenn Sie Erlöse buchen, müssen Sie wissen:

- Welche Umsätze sind steuerpflichtig?

#### **Praxis-Tipp**

Zu den steuerpflichtigen Umsätzen – es sei denn, sie sind ausdrücklich befreit – gehören sämtliche Lieferungen und Leistungen eines Unternehmers im Inland im Rahmen seines Unternehmens. Steuerpflichtig ist außerdem in der Regel der Eigenverbrauch (unentgeltliche Wertabgaben) oder Entnahmen von Gegenständen und Leistungen aus dem Unternehmen, auch wenn sie zumeist unentgeltlich erfolgen. Die Umsatzsteuer wird hier nach dem Einstandspreis bzw. den Selbstkosten errechnet.

In der Regel steuerpflichtig sind z. B. folgende Umsätze:

- Der Computerhändler liefert eine EDV-Anlage.
- -Der Schreiner rechnet einen Innenausbau ab.
- Ein Firmenwagen im Wert von 5.000 EUR wird kostenlos an den Junior des Chefs abgetreten.
- Ihr Kunde leistet die geforderte Anzahlung noch bevor Sie die komplette Gegenleistung erbracht haben.

# **Erlöse zum regulären Steuersatz (19 % Umsatzsteuer)**

Der reguläre Mehrwertsteuersatz beträgt 19 %. Das bedeutet für Sie, auf die Nettoerlöse 19 % USt aufzuschlagen oder aus den Bruttoverkäufen 15,97 % herauszurechnen (genauer: Der Bruttobetrag durch 1,19 geteilt ergibt den Nettobetrag). Als Unterschiedsbetrag zwischen Brutto und Netto ergibt sich die MwSt:

100,00 EUR netto + 19 % MwSt (19,00 EUR) = 119,00 EUR brutto 100,00 EUR brutto = 84,03 EUR netto + 19 % MwSt (15,97 EUR)

Für die Verbuchung der Mehrwertsteuer sind in vielen Buchhaltungsprogrammen Automatikfunktionen vorgesehen, mit denen Erlös- und Aufwandskonten belegt sind oder die im einzelnen Buchungsfall aktiviert werden. Wird der Bruttobetrag eingebucht (inkl. MwSt), so schlüsselt das System den Betrag in Nettowert und MwSt auf und stellt diese auf die richtigen Konten ein.

Das erste folgende datumsabhängige Automatikkonto ist in den DATEV-Kontenrahmen für allgemeine Erlöse 19 % USt vorgesehen, datumsunabhängige Automatikkonten zu 16 % USt und zu 19 % USt sowie nachfolgend zwei weitere Erlöskonten ohne Automatikfunktionen.

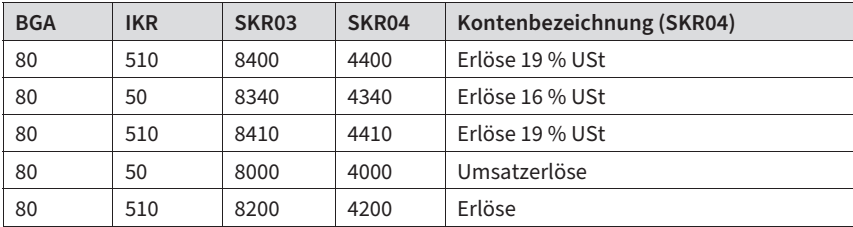

# **Beispiele**

Nach über drei Monaten und zwei Mahnungen zahlt der säumige Kunde Ende Juni 2023 per Banküberweisung den ausstehenden Betrag von 20.000 EUR + 19 % Umsatzsteuer = brutto 23.800 EUR.

Im Februar 2023 zahlt ein anderer Kunde eine Rechnung über 11.600 EUR aus dem November 2020 (16 % USt).

## **Istversteuerung**

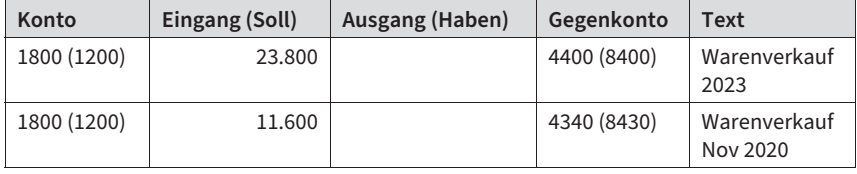

So schlüsselt die EDV den Umsatz auf:

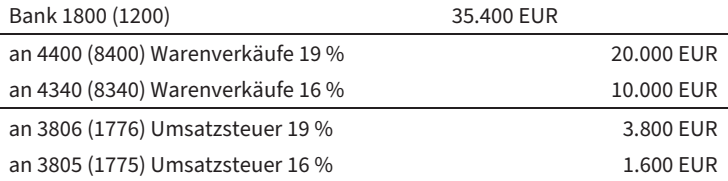

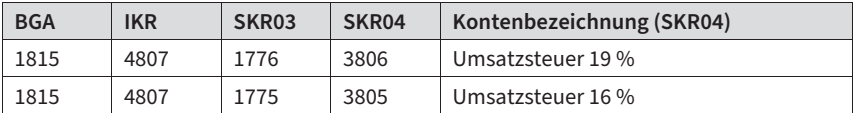

Die USt zum Steuersatz von 19 % und 16 % wird auf folgendem Konto erfasst:

# **Erlöse mit ermäßigtem Umsatzsteuersatz**

- Umsätze zum ermäßigten Steuersatz von 7 % betreffen bestimmte lebende Tiere und die meisten Lebensmittel wie Fleisch, Getreide, Gemüse, Salate, Kakao sowie Leitungswasser und Milch.
- Außerdem unterliegen Blumen, Bücher, Zeitschriften, Holz, handgeschaffene Gemälde, Autorenhonorare oder Bahnfahrten usw. dem ermäßigten Steuersatz.
- Auch land- und forstwirtschaftliche Produkte werden ermäßigt besteuert.

Das folgende datumsabhängige Automatikkonto ist in den DATEV-Kontenrahmen für Erlöse mit 7 % USt vorgesehen und datumsunabhängige Automatikkonten zu 5 % USt und zu 7 % USt:

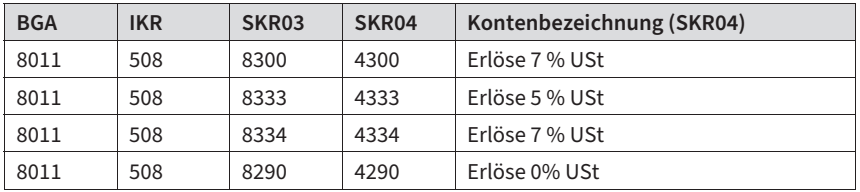

Der Nullsteuersatz ist ab 2023 für die Lieferung und Montage privater Solaranlagen vorgesehen.

Die USt zum Steuersatz von 7 % und die allgemeine USt werden auf folgenden Konten erfasst:

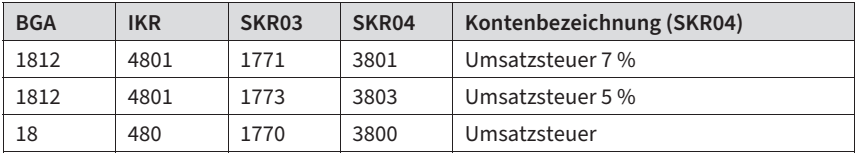

# **Welche Umsätze Sie steuerfrei buchen können**

Etliche Umsätze sind aus unterschiedlich guten Gründen von der Umsatzsteuer befreit. Zunächst müssen Sie inländische und ausländische (außerhalb EU) steuerfreie Umsätze auf den folgenden Konten unterscheiden:

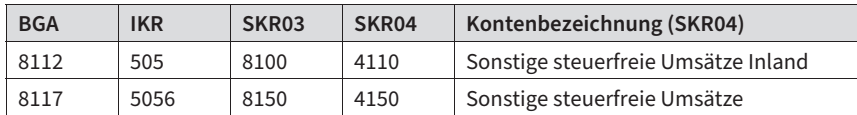

Lieferungen ins Ausland außerhalb der EU sind steuerfrei.

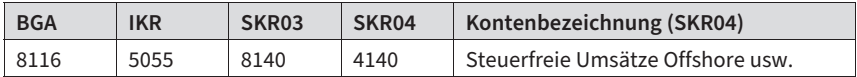

Steuerfreie Umsätze können Sie auch nach dem § 4 UStG aufschlüsseln; hier finden Sie die Befreiungstatbestände. Mit den steuerfreien Umsätzen nach § 4 Nr. 8 bis 28 UStG sind z. B. die Honorare der Ärzte (Ausnahme z. B. zahntechnisches Labor) gemeint, Umsätze von Krankenhäusern, Altenheimen, die Provisionen der Versicherungsvertreter und Versicherungsentschädigungen, Geldgeschäfte der Banken (sofern nicht freiwillig versteuert), Umsätze aus Vermietungen und Handel von Grundstücken, Umsätze aus Lehrtätigkeit, Jugendhilfe und ehrenamtliche Aufwandsentschädigung.

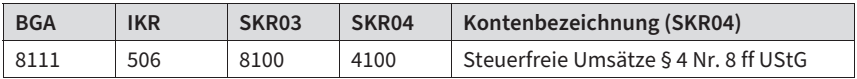

#### **Achtung**

Diese Umsätze schließen einen Vorsteuerabzug aus! Wenn das Unternehmen also ausschließlich solche Umsätze erzielt, darf es auf der anderen Seite keine Vorsteuer geltend machen. Kompliziert wird es bei gemischten Umsätzen. Durch wirtschaftliche Aufteilung ist hier die abziehbare Vorsteuer herauszurechnen.

Steuerfreie Umsätze nach § 4 Nr. 1a, 2-7 und 1c UStG bezeichnen z. B. Exporte, d. h. Lieferungen in ein Land außerhalb der EU (1a) oder eine Beförderungsleistung dorthin (3), Seeschifffahrt und Luftfahrt (2) und diesbezügliche Reisebüroumsätze (5), Offshoregeschäfte (7). Diese Umsätze schließen einen Vorsteuerabzug nicht aus.

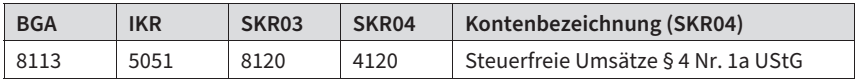

# **Bauleistungen**

Bei Bauleistungen an einen anderen Bauunternehmer (im weiteren Sinne) wird der leistende Unternehmer zur Ausstellung von Rechnungen ohne gesonderten Steuerausweis verpflichtet. In diesen Rechnungen ist auf die Steuerschuldnerschaft des Leistungsempfängers hinzuweisen, der die Umsatzsteuer direkt an das Finanzamt abführen muss.

Wenn der Leistungsempfänger vorsteuerabzugsberechtigt ist, dann kann er aus diesen Rechnungen auch ohne gesonderte Steuerausweise die Vorsteuer abziehen.

Leistungsempfänger sind also nur von dieser Regelung betroffen, wenn sie selbst nachhaltig Bauleistungen bringen, dann allerdings auch für ihren nichtunternehmerischen Bereich, z. B. die Heizungserneuerung im Privathaus eines Elektroinstallateurs. Für Rechtsklarheit sorgt eine Bescheinigung des Empfänger-Finanzamts.

Zu den Bauleistungen im weiteren Sinne zählen: Einbau von Fenstern und Türen sowie Bodenbelägen, Aufzügen, Rolltreppen und Heizungsanlagen, aber auch von Einrichtungsgegenständen, wenn sie mit einem Gebäude fest verbunden sind, wie z. B. Ladeneinbauten, Schaufensteranlagen, Gaststätteneinrichtungen, Installation einer Lichtwerbeanlage, die Dachbegrünung eines Bauwerks. Bei Reparatur- und Wartungsarbeiten an Bauwerken oder Teilen von Bauwerken wird der Leistungsempfänger aus Vereinfachungsgründen nur dann Steuerschuldner, wenn das (Netto-) Entgelt für den einzelnen Umsatz mehr als 500 EUR beträgt.

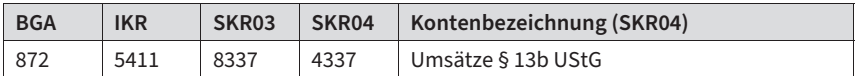

# **Wann sind Provisionserlöse steuerfrei?**

Folgende Konten stehen für Erlöse aus Makler- und ähnlicher Vermittlungstätigkeit, Kommissionsgeschäften usw. zur Verfügung.

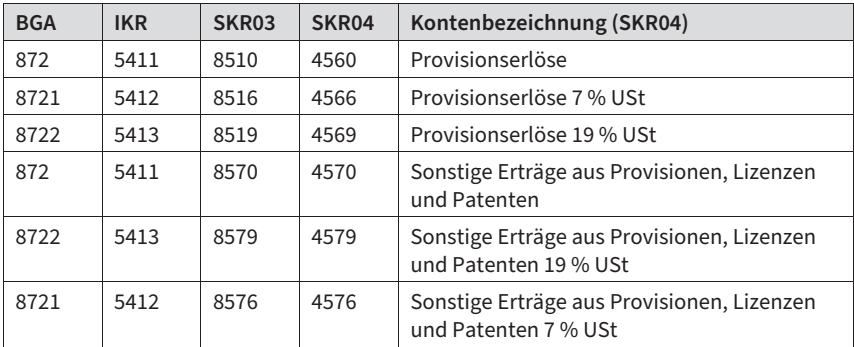

Umsatzsteuerfrei sind Provisionserlöse, wenn das vermittelte Grundgeschäft ebenfalls steuerfrei ist, so z. B. Darlehensmakeln nach § 4 Nr. 8 UStG.

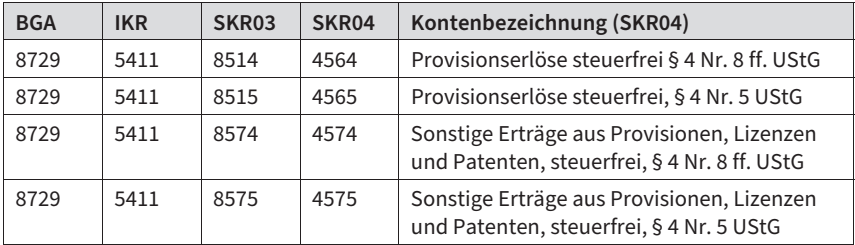

Zu den Umsatzerlösen zählen seit 2016 auch für die gewöhnliche Geschäftstätigkeit untypische Erlöse aus dem Verkauf und der Vermietung oder Verpachtung von Produkten (Waren und Erzeugnissen) sowie aus der Erbringung von Dienstleistungen. Erträge aus dem Abgang von Anlagevermögen sind jedoch weiterhin unter den sonstigen betrieblichen Erträgen auszuweisen.

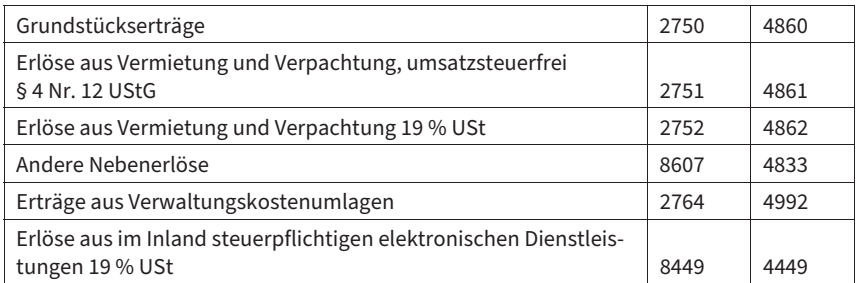

# **Wann sind Entnahmen von Gegenständen und sonstigen Leistungen steuerfrei?**

Generell kommt eine Entnahme von Gegenständen ohne USt immer dann in Betracht, wenn kein Vorsteuerabzug geltend gemacht wurde, so z. B. bei einem von Privat angeschafften Firmenwagen. Buchen Sie auf folgendes Konto:

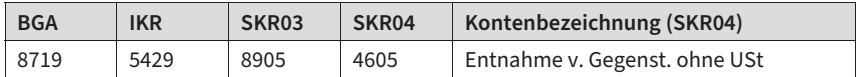

Auch die unentgeltliche Wertabgabe unterliegt nicht der USt, wenn für die zugrunde liegende Leistung kein Vorsteuerabzug gegeben war. Wird z. B. die private Kfz-Nutzung eines Unternehmers durch ein Fahrtenbuch ermittelt, dann unterliegt die anteilige private Kfz-Steuer und -Versicherung nicht der USt. Dient die 1 %-Regelung (vom Bruttolistenpreis des Pkws) auch als Bemessungsgrundlage für die USt, dann sind pauschal 20 % der Privatnutzung als steuerfrei zu behandeln.

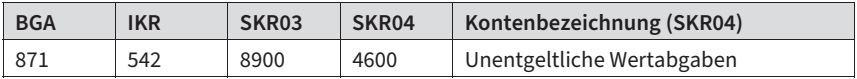

Eine (fiktive Entnahme) von Waren für Zwecke außerhalb des Unternehmens – im Lebensmitteleinzelhandel, Gaststätten usw. – wird auf der Grundlage der amtlichen Richtsätze und der Anzahl der Personen im Haushalt ermittelt. Dabei muss das Finanzamt auf Besonderheiten Rücksicht nehmen, wie beispielsweise das auswärtige Studium eines Kindes oder ein reduziertes Warensortiment usw.

Individuelle Essgewohnheiten, Krankheit oder Urlaub rechtfertigen dagegen keine Abschläge. Die monatliche Erfassung eines den tatsächlichen Verhältnissen entsprechenden Eigenverbrauchs hilft Ihnen, eine unrealistische, höher ausfallende Pauschalierung zum Jahresabschluss zu vermeiden.

# **Pauschbeträge für unentgeltliche Wertabgaben (Sachentnahmen)**

Die Pauschbeträge sind Jahreswerte in EUR für eine Person ohne Umsatzsteuer. Für Kinder bis zum vollendeten 2. Lebensjahr entfällt der Ansatz eines Pauschbetrages. Bis zum vollendeten 12. Lebensjahr ist die Hälfte des jeweiligen Wertes anzusetzen $^!.\,$ 

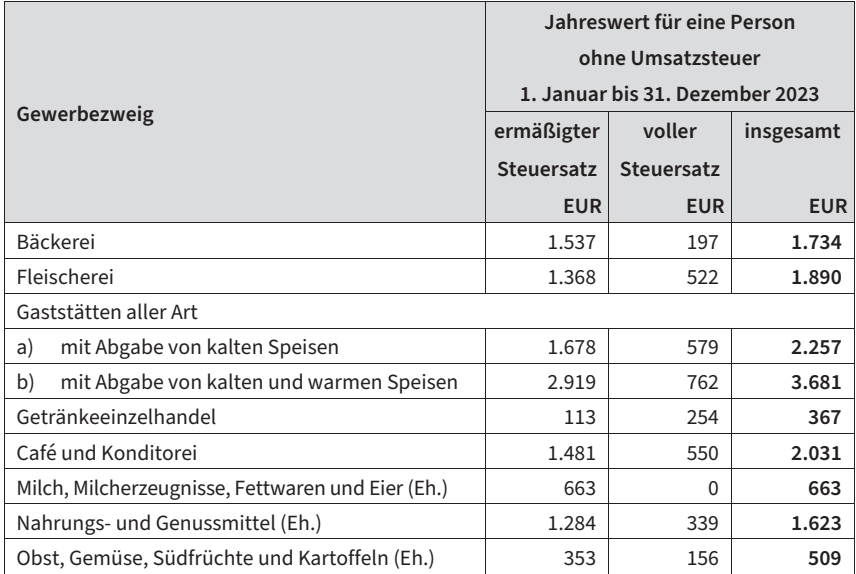

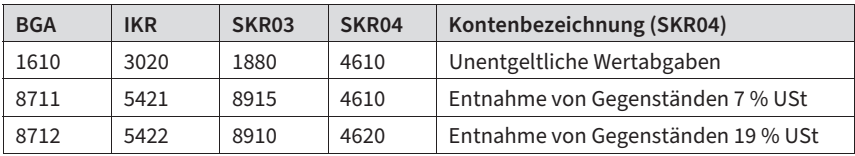

# **Beispiel**

 $\overline{a}$ 

Der Lebensmittelhändler entnimmt seinem Geschäft Waren zum Einstandspreis von netto 200 EUR (19 %) und 300 EUR (7 %).

Verbuchung auf den automatischen Mehrwertsteuerkonten über das Privatkonto 2101 (1801):

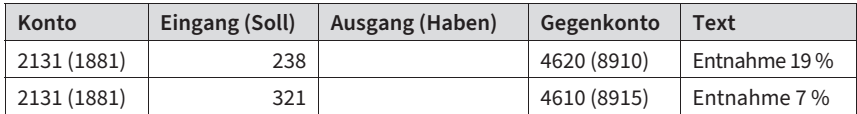

<sup>1</sup> BMF, IV A8 – S 1547/19/10001 :004.

# So schlüsselt die EDV den Umsatz auf:

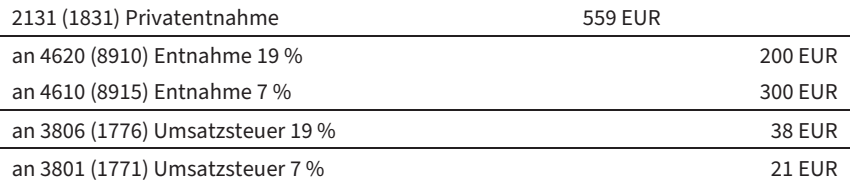

#### **Praxis-Tipp**

Die monatliche Erfassung der den tatsächlichen Verhältnissen entsprechenden Warenentnahmen hilft Ihnen, eine unrealistische, höher ausfallende Pauschalierung zum Jahresabschluss zu vermeiden.

# **Nicht steuerbare Umsätze buchen**

Nicht steuerbare Umsätze tätigen Sie außerhalb Ihres Unternehmens oder im Ausland. Bestimmte Leistungen für einen ausländischen Unternehmer – wie z. B. die von Rechtsanwälten, wirtschaftlichen und technischen Beratern, der Datenverarbeitung, Werbefirmen usw. – gelten als im Ausland ausgeführt und sind ebenfalls in Deutschland nicht steuerbar. Die nicht steuerbaren Umsätze erscheinen in der Umsatzsteuervoranmeldung und in der Anlage UR zur USt-Jahreserklärung. Verwenden Sie nachfolgende Konten:

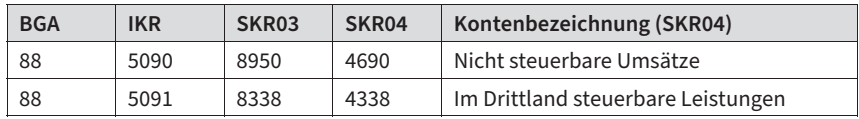

# **3.3 Umsatzsteuer im Binnenmarkt**

# **Steuerfreie innergemeinschaftliche Lieferungen**

Ausfuhren in die Mitgliedstaaten der EU an Unternehmer oder juristische Personen (sogenannte innergemeinschaftliche Lieferungen) sind nach § 4 Nr. 1b UStG steuerfrei.

#### **Praxis-Tipp**

Eine innergemeinschaftliche Lieferung weisen Sie nach durch das Doppel der Rechnung, den Lieferschein sowie die Empfangsbestätigung des Abnehmers oder seine Zusicherung, die Ware in den anderen Staat zu befördern. Seit dem 1.1.2014 sollte der gesetzliche Nachweis mit einer »Gelangensbestätigung« geführt werden.

Bei Ihrer Lieferung müssen Sie aber immer die eigene USt-IdNr. verwenden, die des Abnehmers mit dem Hinweis »without German VAT« kennzeichnen sowie den Gewerbezweig oder Beruf zur unternehmerischen Verwendung angeben.

#### **Praxis-Tipp**

Holen Sie sich bei neuen Geschäftspartnern eine Bestätigung ein vom Bundeszentralamt für Steuern, 53225 Bonn, online unter <http://www.bzst.bund.de> mit Ausdruck, sonst bleibt das Risiko einer Steuernachzahlung an Ihnen hängen!

# **Beispiel**

Der Werkzeugmaschinenexporteur M in Mannheim schließt mit dem Unternehmer P in Paris (Debitor 10500) am 10.1. einen Kaufvertrag über eine Maschine zu einem Kaufpreis von 200.000 EUR. Vereinbarungsgemäß transportiert M mit eigenem Lkw die Ware von Mannheim nach Paris. Der Transport beginnt am 25.1. in Mannheim und endet am 27.1. in Paris. Die Rechnung stellt M mit Datum zum 28.1. Sie geht P am 2.2. in Paris zu. P hatte M die ihm zugeteilte TVA intracommunautaire angegeben (FRX1234567890).

Hier liegt ein innergemeinschaftlicher Erwerb vor, der für den Erwerber und Unternehmer P steuerpflichtig ist, für den Lieferer M jedoch steuerfrei. Die Rechnung muss dazu die USt-IdNr. von P und M sowie den Hinweis »steuerfreie innergemeinschaftliche Lieferung« enthalten.

In der DATEV-Fibu hat M die Möglichkeit, den Erlös über das Automatikkonto 4125 (SKR04) bzw. 8125 (SKR03) zu erfassen oder stattdessen den Buchungsschlüssel 11 für steuerfreie innergemeinschaftliche Lieferungen zu verwenden. In den Kontenrahmen SKR04 u. SKR03 könnte der Buchungssatz lauten:

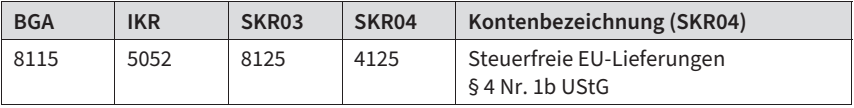

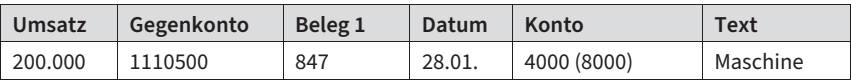

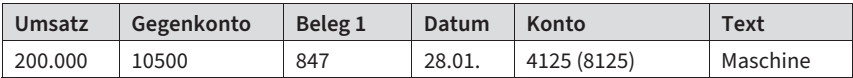

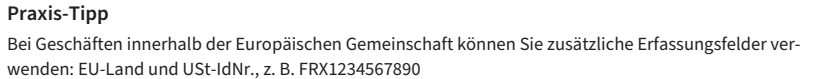

# **Steuerpflichtig: Lieferungen an Unternehmer ohne USt-IdNr. und kleiner Versandhandel**

Die Vorschriften des steuerfreien innergemeinschaftlichen Erwerbs setzen die Verwendung der USt-IdNr. der Geschäftspartner voraus. Ohne USt-IdNr. wird die Lieferung in Deutschland steuerpflichtig. Das bedeutet, der Lieferer schuldet dem deutschen Fiskus die Umsatzsteuer aus dem Verkauf.

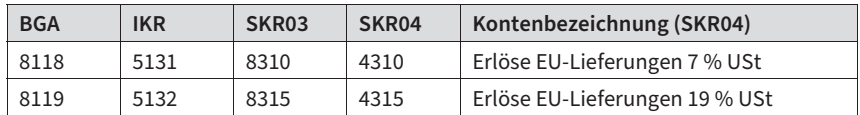

# **Wie sind im anderen EU-Land steuerpflichtige Lieferungen zu buchen?**

Bei Ausübung der Option im innergemeinschaftlichen Versandhandel oder bei Überschreiten der Lieferschwelle wird der Umsatz in dem betreffenden EU-Staat steuerpflichtig. Ebenso steuerpflichtig sind dort für andere Unternehmer ausgeführte sonstige Leistungen. In diesen Fällen buchen Sie auf folgendes Konto:

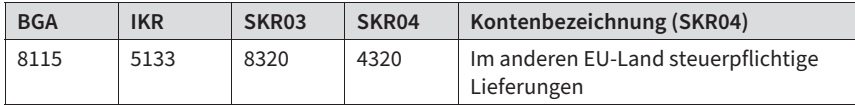

Die USt wird auf folgenden Konten erfasst:

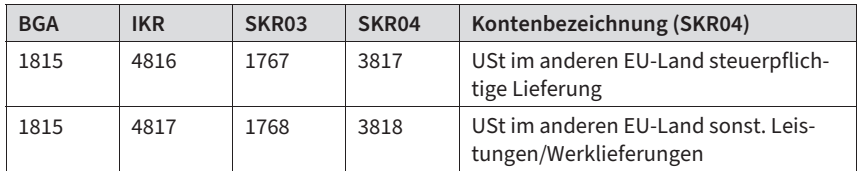

Seit dem 1.1.2015 regeln EU-Vorgaben, dass der Ort der Leistung für Telekommunikations- , Rundfunk- und Fernsehleistungen sowie auf elektronischem Weg erbrachte Leistungen am Sitzort des Leistungsempfängers liegt (§ 3a Abs. 5 UStG). Dies würde für die leistenden Unternehmen umsatzsteuerliche Erklärungspflichten in einer Vielzahl von Staaten zur Folge haben. Um das zu vermeiden wird ein sog. »Mini-one-stop-shop - MOSS« für die Umsatzsteuer geschaffen (§ 18h UStG). Dadurch können Unternehmen die sonst in einzelne EU-Staaten abzugebende Erklärungen in einem einzigen Datensatz an das deutsche BZSt übermitteln.

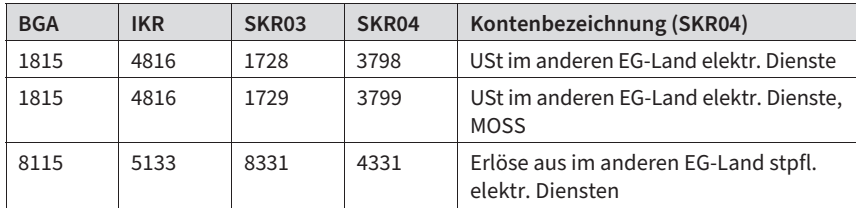

An EU-Unternehmer erbrachte sonstige Leistungen gelten ohnehin als in deren Heimatland ausgeführt und sind ebenfalls im entsprechenden EU-Land zu versteuern. Der Leistungsempfänger zahlt in diesem Fall die Steuer nicht zusammen mit dem Nettoerlös an den Erbringer, sondern an den ausländischen Fiskus (ehemals Abzugsverfahren).

Bei den Leistungen ausländischer Unternehmer ist andererseits vom deutschen Leistungsempfänger die Umsatzsteuer einzubehalten, in seiner USt-Voranmeldung anzugeben und an das Finanzamt abzuführen (siehe dazu Kapitel 4.11 »Steuerschuldnerschaft nach § 13b UStG«).

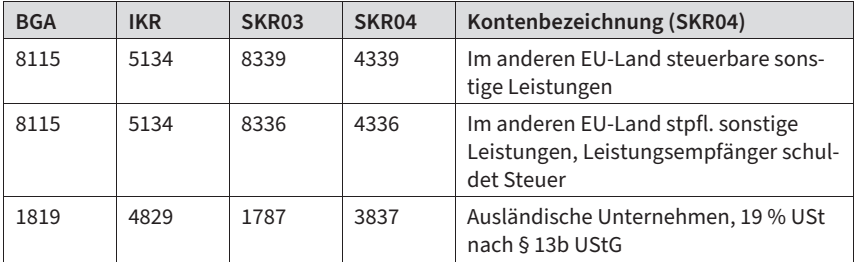

# **3.4 Buchung von Abzügen und Erlösen**

Bei Erlösschmälerungen und Preisnachlässen gilt:

- Die erzielten Umsatzerlöse werden im Haben erfasst.
- Die Erlösschmälerungen und Preisnachlässe buchen Sie im Soll, eventuell mit einer Korrektur der Umsatzsteuer.

#### **Beispiel**

Der Kunde M überweist die ausstehende Rechnung von brutto 11.900 EUR unter Abzug von 8 % Preisnachlass. Der Computer berücksichtigt den Ausgleich der gesamten Forderung gegenüber M (Konto 20000), die Erlösschmälerung von netto 800 EUR und die MwSt-Korrektur von 152 EUR.

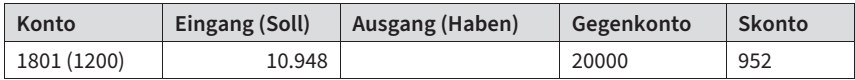

oder

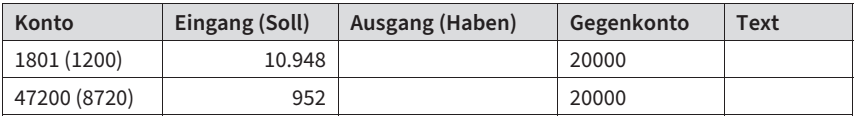

So schlüsselt die EDV die Buchungen auf:

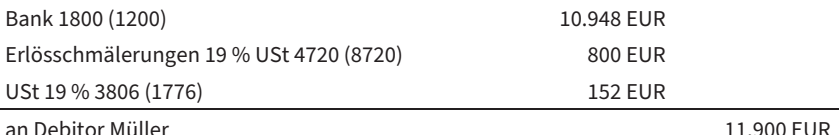